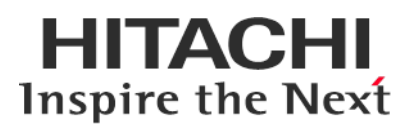

# **Service Pack for RV3000 (SPR)**

# **Version 3.90 1**

# **Readme**

2024年1月

All Rights Reserved. Copyright (c) 2024 Hitachi, Ltd.

# 1. はじめに

このたびは、日立高信頼サーバ RV3000 をご利用いただき誠にありがとうございます。 ご使用になる前に、必ず本内容をご確認ください。

# 1.1 他社所有名称に対する表示

Microsoft および Windows Server は,米国 Microsoft Corporation の米国およびその他の国における登録商標 または商標です。

Intel、インテル、Xeon は、アメリカ合衆国およびその他の国における Intel Corporation の商標です。

Linux は、Linus Torvalds 氏の日本およびその他の国における登録商標または商標です。

Red Hat は、米国およびその他の国で Red Hat, Inc. の登録商標もしくは商標です。

VMware は,米国およびその他の地域における VMware, Inc. の登録商標または商標です。

iLO は、Hewlett Packard Enterprise Development LP の商標です。

# 1.2 注意事項

(1) 本書は改良のため,予告なしに変更することがあります。

- (2) Service Pack for RV3000 のご使用に当たっては、<CD ドライブ>¥EULA に格納された「エンドユーザー 使用許諾契約書」をお読みください。
- (3) Service Pack for RV3000 に瑕疵が無いことを保証するものではありません。
- (4) Service Pack for RV3000 は、「[3](#page-2-0) [適用機種及びOS」](#page-2-0)記載のプラットフォームでご使用いただけます。
- (5) 天災、人災、事故等で Service Pack for RV3000 使用中に電源が切れますとシステム装置が正常に動作 しなくなることがありますので十分に気を付けてください。
- (6) お客様は、Service Pack for RV3000 並びに本書の全部又は一部を単独で又は他の情報等と組み合わせ、 直接又は間接に以下に該当する取扱いをする場合、「外国為替及び外交貿易」の規制及び米国輸出管 理規制等外国の輸出関連法規を確認し、適正な手続きを行う必要があります。
	- •輸出するとき。
	- •海外へ持ち出すとき。
	- •非居住者へ提供し、又は使用させるとき。
	- •上記に定めるほか、「外国為替及び外国貿易法」又は外国の輸出関連法規に定めがあるとき。
- (7) マニュアル『RV3000 重要事項および読替ガイド』には、各種マニュアルをご覧いただく際、事前に ご理解いただくべき内容を記載しています。こちらも合わせてご参照ください。マニュアルは『ドキ ュメントポータル』の「マニュアル > サーバ」-「RV3000」より参照いただけます。

本ファイルに含まれている、いかなるファイルの内容の全部またはその一部を、無断で掲載またはコピー することを固く禁じます。

# 1.3 変更履歴

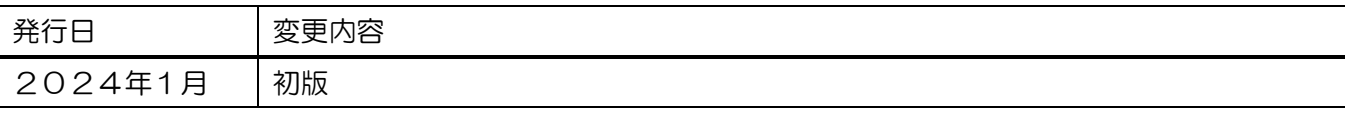

# 2. Service Pack for RV3000 (SPR)について

Service Pack for RV3000(以降 SPR と呼びます)は、1台または複数台の RV3000 サーバのファームウェア/シス テムソフトウェアの更新を簡素化するソリューションです。

SPR には、サーバ/コントローラ/ストレージのファームウェア/ドライバ/ユーティリティパッケージが含ま れます。また、SPR に収録されている Smart Update Manager(以降 SUM と呼びます)は、更新されたファー ムウェアおよびシステムソフトウェアをデプロイする推奨ツールです。

SPR/SUM を使うことで、ファームウェアおよびシステムソフトウェアのオンラインアップデートが可能と なります。アップデート操作を SUM に統合することにより、個々の RV3000 サーバのアップデートが迅速 になり、システム全体のアップデート時間を短縮することができます。

SPR は定期的にリリースされます。最新版の SPR を使用して更新することを推奨します。

# <span id="page-2-0"></span>3. 適用機種及びOS

#### 3.1 適用機種

•RV3000 A1 モデル

# 3.2 適用 OS

- •Microsoft(R) Windows Server(R) 2019
- •VMware ESXi™ 7.0

# 4. 変更内容

本章では、今回のリリースの変更内容を記載しています。

# 4.1 新規サポート内容

- (1) 追加サポート機種及びOS
	- •追加サポート機種

なし

•追加サポートOS

```
なし
```
(2) 追加サポートデバイス

なし

# 4.2 更新内容

『[6.3](#page-23-0) [パッケージの変更内容』](#page-23-0)を参照ください。

# 5. 注意事項

# 5.1 OS の新規・再セットアップの場合の注意事項

3 / 42 OS の新規・再セットアップの際、初回の SPR 適用では、ファームウェアコンポーネントを除外し、ドラ イバ/ユーティリティコンポーネントのインストールを先に実施してください。これにより、デバイスの検 出及びファームウェアの書き込みに適切なドライバ/ユーティリティがインストールされます。ドライバ/

ユーティリティのインストール後は、OS を再起動し、再度 SUM を実行してファームウェアの更新を行っ てください。

SUM でファームウェアコンポーネントを除外し、ドライバ/ユーティリティコンポーネントのみのインス トールを指定するには、次の手順により行います。

GUI の場合:

SUM を起動し、「展開サマリー(Deployment summary)」画面右上の[ アクション(Actions) ]-[ アドバン ストオプション(Advanced Options) ]から「アドバンストオプション(Advanced Options)」画面を開き、 "インストールオプション(Installation Options) "の項目で"ソフトウェアのアップグレード(Upgrade Software) "を選択し、"OK"ボタンを押してください。

CLI の場合:

"--softwareonly"パラメーターを使用してください。

例) # ./smartupdate --s --softwareonly

#### 5.2 SUM によるアップデート時の注意事項

(1) ファームウェア/ドライバの依存関係について

アップデート対象のファームウェア/ドライバには依存関係を持つ場合があり、一度の SUM の実行では全 て更新できない場合があります。このため、SUM アップデート後、全ての更新対象がアップデートされて いるかを確認してください。もし、アップデートされていないパッケージがある場合、再度 SUM を実行し てください。全てアップデートされたかは、次の手順により確認できます。

GUI の場合:

SUM を起動し、「展開サマリー」画面にて、「推奨されたコンポーネント」数表示が、"0"となっている ことを確認してください。

CLI の場合:

"--report"パラメーターを使用してレポート作成し、作成されたレポートを参照してください。レポート 出力先は画面に表示されます。レポートを参照し、"Install Needed"の項目が、"0"となっていることを確 認してください。

(2) 適用バージョンについて

SUM を使用して更新作業を行う場合、適用対象として自動選択されるものは、新規にインストールされる もの、および SPR 収録バージョンが適用済みバージョンより新しいものとなります。

ネットワークアダプタ及びファイバーチャネルホストバスアダプタは、SPR 収録のドライバ/ファームウェ アの組み合わせでご使用いただくことを推奨しています。適用済みバージョンが SPR 収録済みバージョン より新しい場合、該当コンポーネントが適用対象として自動選択されません。その場合、以下の手順で対 象コンポーネントを手動で選択し、適用してください。

【手動適用方法】

SUM を起動し、「展開サマリー(Deployment summary)」画面で、「コンポーネントの選択状態」が「選択」 表示(※)となっているコンポーネントを確認し、ネットワークアダプタファームウェアまたは、ファイバー チャネルホストバスアダプタのファームウェアの場合は、当該コンポーネントを選択(※)して、"展開 (Deploy)"ボタンを押してください。

※:コンポーネントが選択されると、「コンポーネントの選択状態」が、「選択済み」もしくは「強制」と 表示されます。

【注意】

デバイスによっては、適用バージョンに関して、個別にアドバイザリが発行されている場合があります。 本ファームウェアの適用に当たっては、アドバイザリを参照してください。

(3) SUM の展開モードに関する補足説明

SUM にはいくつかのアップデート方法(展開モード)があります。展開モードにより、対象 OS/更新対象が異 なりますので、以下の表を参照の上、展開モードを決定してください。

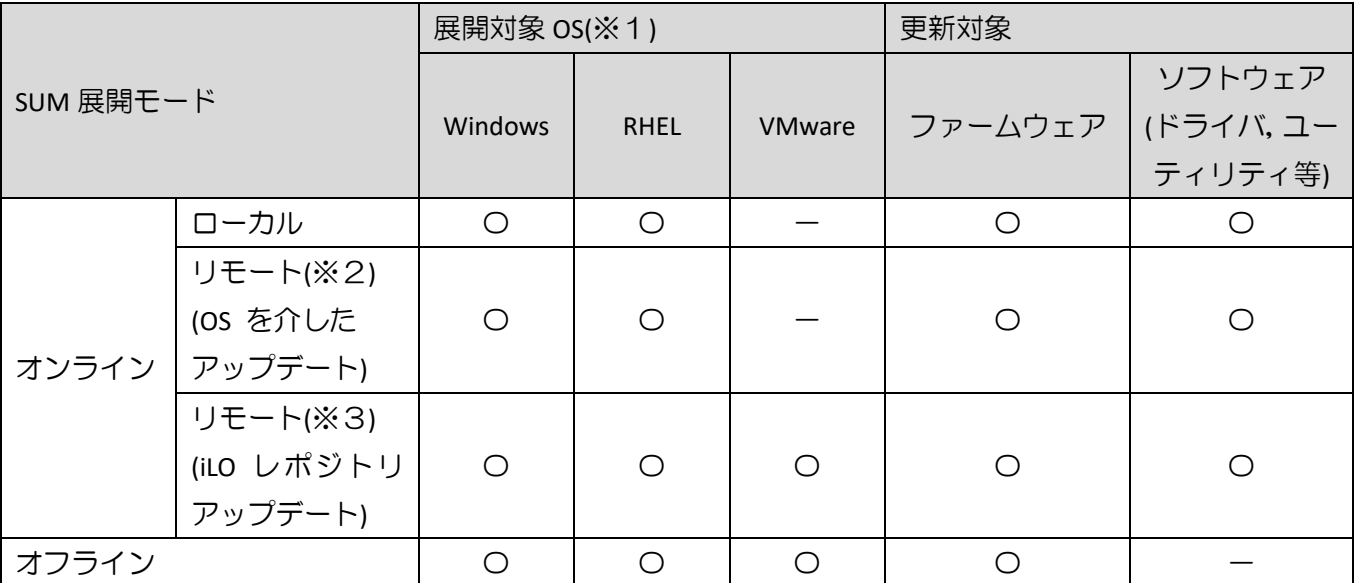

※1:ゲスト OS は対象外

※2:対象ノードにホスト OS の IP アドレスを指定した場合。

※3:対象ノードに iLO アドレスを指定した場合。対象ノードのホスト OS に iSUT 及び AMS のインストー ル・設定が必要

(4) SUM GUI での適用パッケージの選択について

SUM GUI を使用している場合、インベントリが完了すると展開(Deploy)するパッケージの確認画面が表示さ れます。

確認画面では、選択した SPH/ベースラインに含まれる更新パッケージのうち、対象装置に適用可能なパッ ケージが表示され、適用が推奨される(現在のバージョンより新しい)パッケージが展開対象として自動的に 選択されます。(選択されたパッケージは、行背景が反転し「選択済み」( <sup>選択済み]</sup>)または「Selected」( Selected | ) ボタン表示となります。ボタンをクリックすると、選択が解除され「選択」( )「Select」( )ボタ

白動選択されなかったパッケージは、「強制」( ) または「Force」( Force ) ボタンをクリックすることで 強制的に適用対象とすることができます。(強制適用を選択した場合、行背景が反転し「強制」(<sup>強制 |</sup>) 「Forced」 ( Forced )ボタンで表示されます。)

【注意】

ファームウェア/ドライバ/ユーティリティは、別途ご案内のない限り、最新のものをご使用いただくこと を推奨しています。特に、強制適用を選択した場合、選択したバージョンが古いとダウングレードとなり ますので、意図せずダウングレードしてしまうことが無いよう、操作には注意してください。

(5) iLO レポジトリを利用したアップデートについて

コンポーネントの形式によって、iLO レポジトリを使用した iLO 経由でコンポーネントが展開(Deploy)され ます。iLO レポジトリにアップロードされたコンポーネントは、インストールキューに追加され順次展開さ れていきます。

この時、キューに追加された途中のコンポーネントで展開エラーが発生した場合、以降のコンポーネント は展開保留状態となります。その状態のコンポーネントがキューに存在すると、以降 iLO レポジトリを利 用したアップデートができません。

次に示すエラー状態を参照の上、上記状態と判断できる場合は、インストールキューに残っているコンポ ーネントをすべて削除し、再度 SPR を適用してください。

(6) SUM 実行でのインベントリ失敗時の対応について

SUM は、アップデートに必要となるデバイスならびにソフトウェア等の情報を iLO 経由で取得します。 iLO の状態により、まれに情報取得できないことがあり、以下に示すようにインベントリに失敗します。

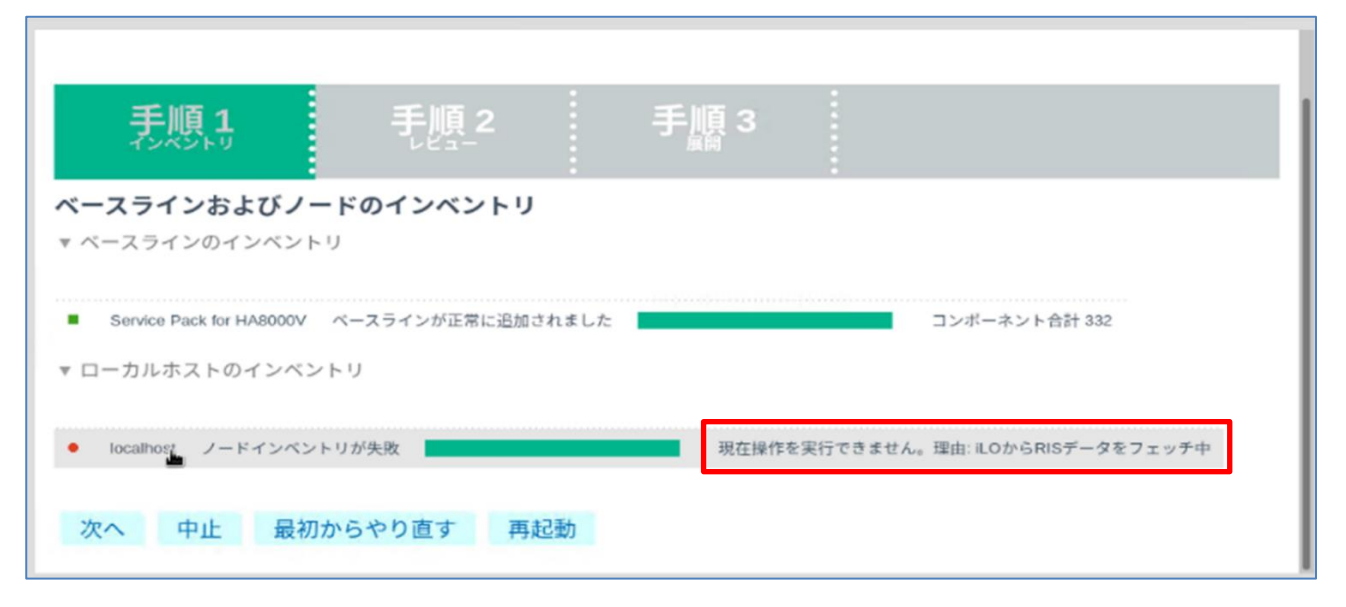

【インベントリ失敗時の表示例】

SUM を再実行しても本エラーが解消されない場合は、下記のいずれかの手順を実施してください。

- (1) iLO の再起動(リセット)を実施してください。詳細は『iLO 5 x.xx ユーザーガイド』(※)の「iLO の 再起動(リセット)」を参照してください。『iLO 5 x.xx ユーザーガイド』は、 <https://www.hitachi.co.jp/rv3000/> に掲載されている「製品マニュアル」よりダウンロードしてくださ
- (2) オンラインアップデート(OS 稼働中のアップデート)の場合、装置の再起動を実施してください。
- (3) 装置の給電を停止(電源ケーブルの抜去や UPS の出力停止等)後、10 秒待った後に給電を再開してくだ さい。

※x.xx の部分にはバージョンが入ります。

い。

#### 5.3 SUM でのランゲージパックバージョン表示と適用について

SUM(Smart Update Manager)で表示される、適用中のランゲージパックのバージョンが正しく表示されな い場合があります。正しいバージョンを確認するためには、iLO WEB インタフェースの[管理]>[言語]ペー ジより現在適用中の言語パックのバージョンをご確認下さい。

また、この結果、SUM でランゲージパックが適用対象として正しく選択されない可能性があります。

目的のバージョンのランゲージパックが適用されていないのに、SUM 実行後の「展開サマリー」画面で、 ランゲージパックが適用対象として選択されない場合があります。この場合は、ランゲージパックを手動 で選択し展開を実施してください。

目的のバージョンのランゲージパックが適用済みであっても、SUM 実行後の「展開サマリー」画面で、 ランゲージパックが適用対象として自動的に選択されている場合があります。この場合は、ランゲージパ ックの適用は不要ですので、選択を解除してから展開を実施してください。

#### 5.4 SUM での iLO を使用したランゲージパック適用に関する制限事項

SUM で対象ノードとして、システム装置の iLO を追加(ノードの IP アドレスに iLO の IP アドレスを指 定、ノードタイプに iLO を選択)した場合、ランゲージパックが対象に含まれず更新されません。ランゲー ジパックは別途下記方法にて更新ください。

- •SUM をローカルホスト上で実行(※)
- •SUM で対象ノードとしてシステム装置の OS の IP アドレスを指定して実行(※)
- •iLO WEB インタフェースを使用して実行

※:対象ノードが Vmware の場合は使用不可

【iLO WEB インタフェースからの更新手順】

- (1) 以下の手順で、事前に SPR package ファイルからランゲージパックファイルを取り出してください。 Windows 上で、SPR の packages ディレクトリ下にある、『[6.2.8](#page-18-0) Firmware - Lights-[Out Management](#page-18-0)』 の「Language Pack - Japanese」に掲載されいてる"cp\*\*\*\*\*\*.exe"を実行してください。パッケージセッ トアップが起動するので「解凍」を選択し、任意のディレクトリにパッケージを展開してください。 展開したディレクトリから、"lang\_ja\_\*\*\*.lpk"を取り出してください。
- (2) 装置のシャットダウンを行ってください。
- (3) iLO WEB インタフェースの「ファームウェア & OS ソフトウェア」タブを開いてください。
- 7 / 42 (4) 「ファームウェアアップデート」をクリックし、「ローカルバイナリファイル」に先ほど取り出した

ランゲージパックファイルを指定し、「フラッシュ」を選択してください。

(5) 2~3 分後に完了のメッセージが表示されます。その後 iLO が自動的に再起動します。

#### 5.5 ASR(Automatic Server Recovery)について

ASR(Automatic Server Recovery)はブルースクリーン等の致命的な OS のエラーが発生したときに自動的に システムの復旧をするべくサーバの再起動をおこなう機能です。IP(version 3.20 以降)を使った OS のインス トール又は SPR(version 1.50 以降)の適用、その他の方法による ASR ドライバのインストールにより ASR が自 動的に有効になります。ASR が不要な場合や Alive Monitor、IPMI WDT 等の他の OS 死活監視を使う場合は ASR を無効化してください。

#### 5.5.1 ASR 操作用の PowerShell スクリプトの入手について

ASR の有効/無効の確認並びに切り替えは ASR ドライバのパッケージに同梱されている PowerShell スクリ プトを使って行います。以下を参照して PowerShell スクリプトを入手してください。

(1) ASR ドライバのパッケージを展開します

SPH の packages ディレクトリ下にあるファイル群の中から、下表の各 OS バージョンに対応した『[6.2.6](#page-17-0)  Driver - [System Management](#page-17-0)』の「Package filename」欄記載のファイルを実行してください。パッケージセ ットアップが起動するので解凍を選択し、任意のディレクトリにパッケージを展開してください。

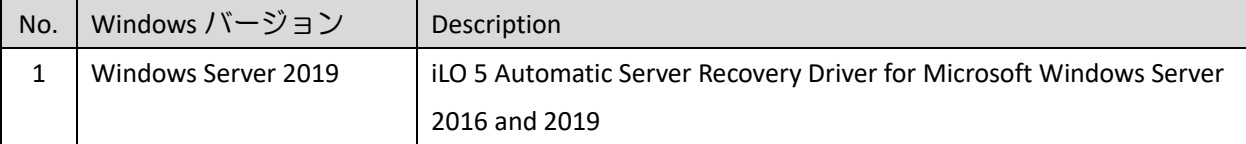

(2) PowerShell スクリプトを確認してください

展開したパッケージの中の scripts ディレクトリ下に下記の 3 つの PowerShell スクリプトが含まれて いる事を確認してください。必要に応じて任意のディレクトリにコピーしてください。

Get-AsrSettings.ps1

Set-AsrPreTimeoutNMI.ps1

Set-AsrTimeout.ps1

5.5.2 ASR の確認方法

Windows の PowerShell より Get-AsrSettings.ps1 を実行してください。TimeoutInMinutes が 0 又は、コマン ドの実行がエラーとなった場合 ASR は無効になっています。

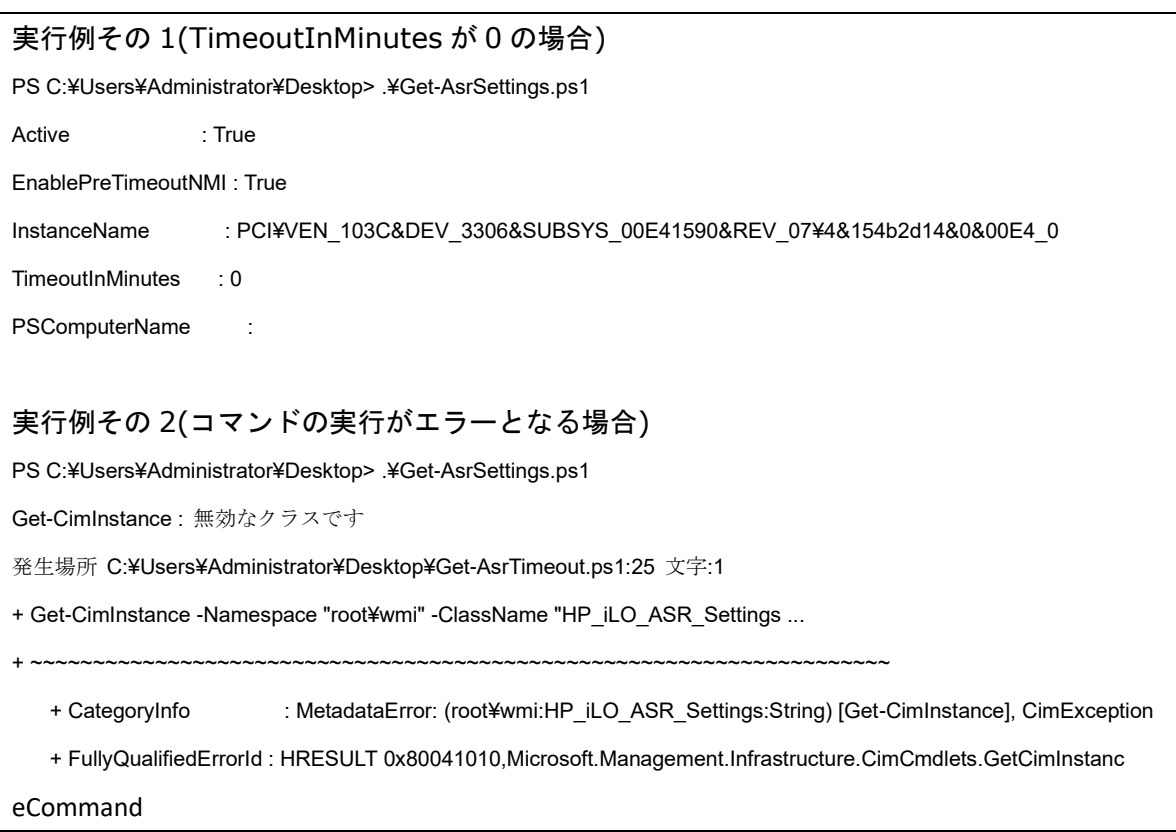

#### 5.5.3 ASR の無効化方法

Windows の PowerShell より以下のオプションで Set-AsrTimeout.ps1 を実行してください。

Set-AsrTimeout.ps1 -Disable

実行例

PS C:¥Users¥Administrator¥Desktop> .¥Set-AsrTimeout.ps1 -Disable

#### 5.5.4 ASR の有効化方法

Windows の PowerShell より以下のオプションで Set-AsrTimeout.ps1 を実行してください。

Set-AsrTimeout.ps1 -Default

#### 実行例

PS C:¥Users¥Administrator¥Desktop> .¥Set-AsrTimeout.ps1 -Default

#### 5.6 VMware をご使用にあたっての注意事項

5.6.1 ファームウェアの適用について

システム装置を安定してご使用いただくためには、ご使用の VMware バージョンに合わせたファームウ ェアを適用頂く必要があります。

VMware 環境でのファームウェアの適用にあたっては、SUM のリモートオンライン 展開モード及びオフ ライン 展開モードが利用できます。

【リモートオンライン 展開モードを使用する場合】 本モードでは、ファームウェアに加えてドライバのアップデートも可能です。 事前に「iSUT」のインストール及び ESXi ホストに対する設定が必要です。

「iSUT」が未インストールの場合、『[5.6.2 i](#page-9-0)SUT [のインストール』](#page-9-0)記載の手順に従ってインストールしてく ださい。ESXi ホストに対しては、以下設定をアップデート作業前に実施して下さい。

- (1) ファームウェア/ドライバのアップデート作業を行う間は、ESXi ホストをメンテナンスモードに設定 してください。
- (2) ESXi ホストをノードとして追加する場合、対象ノードとしてシステム装置の iLO を追加(ノードの IP アドレスに iLO の IP アドレスを指定、ノードタイプに iLO を選択)してください。
- (3) ファームウェア/ドライバのアップデートを有効化するためには VMware ESXi の再起動が必要です。 アップデート後自動的に再起動させる場合は、再起動オプションを使用してください。

【オフライン 展開モードを使用する場合】

SPR の iso イメージを格納した媒体をサーバに取り付け、媒体よりサーバをブートします。

<span id="page-9-0"></span>5.6.2 iSUT のインストール

VMware システムに対して、SPR/SUM を使用しファームウェア/ドライバのアップデートを行うには、ESXi ホストに iSUT をインストールする必要があります。iSUT インストール後は、リモート PC から SUM の『リ モートオンライン』展開モードを使用して ESXi ホストのファームウェア/ドライバのアップデートを行うこ とができます。

ESXi ホストに iSUT をインストールする手順を次に示します。次のインストール手順では、データストア 名を「datastore1」としています。使用環境にあわせて読み換えてください。

(1) iSUT は SPR の packages ディレクトリに収録されています。下表に示す zip ファイルを展開し、iSUT のオフラインバンドル(zip ファイル)を取り出してください。

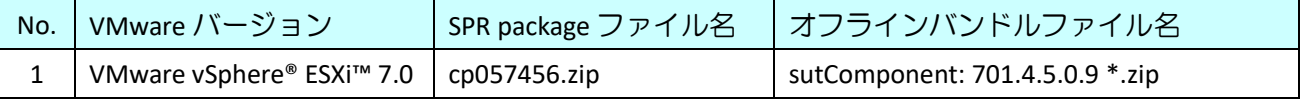

(2) 取り出した iSUT のオフラインバンドルを VMware ESXi の「datastore1」直下へ転送してください。

- (3) VMware ESXi のコンソール画面で「F2」キーを押すと Login 画面が表示されるので、root ユーザーで ログインします。
- (4) 「System Customization」画面が表示されるので、「Troubleshooting Options」を選択し、「Enter」キー を押下します。
- (5) 「Enable ESXi Shell」を選択し、「Enter」キーを押下して ESXi Shell を "Enable" に変更します。
- (6) 「Alt」+「F1」キーを押下し、VMware ESXi の Shell 画面を開き、root ユーザーでログインします。
- (7) 下記コマンドを実行しインストールします。 esxcli software vib install -d /vmfs/volumes/datastore1/<転送したバンドルファイル名>
- (8) VMware ESXi を再起動してください。
- (9) 再起動後、再度 VMware ESXi の Shell 画面を開き、root ユーザーでログインします。
- (10) 下記コマンドを実行し、iSUT を AutoDeployReboot モードに設定します。 sut –set mode=autodeployreboot

(11) 作業終了後、OnDemand モードに変更します。iSUT を AutoDeployReboot モードに設定すると、iSUT が常駐し常時稼働し続けます。アップデート作業時以外は iSUT の稼働は不要ですので、常駐解除す ることを推奨します。iSUT を OnDemand モードに設定するには、下記コマンドを実行してください。 sut –set mode=ondemand

5.6.3 iLO セキュリティ設定を"高セキュリティ"にした装置で iSUT を使用する場合について

#### (1) il ○ の認証情報設定

iLO を"高セキュリティ"設定にした状態で iSUT を使うためには、以下のいずれかの設定が必要です。

#### ①iSUT への認証情報設定

②iLO のセキュリティ条件の変更(iLO FW v1.4.0 以降のみ設定可能)

#### ①iSUT への認証情報設定

iSUT に iLO の認証情報を設定します。設定方法は、VM ホスト上で以下を実行します。

sut -set ilousername=<username> Please provide the iLO password: <\*\*\*\*\*\*>

#### 【注意】

認証情報の設定は、iSUT が OnDemand モードの状態で設定してください。AutoDeployReboot モードで設 定した場合、認証情報が有効にならない場合があります。

#### ②iLO のセキュリティ条件の変更

iLO で"ホスト認証が必要"を「無効」に設定します。

iLO の Web 画面で[セキュリティ]-[アクセス設定]と画面遷移し、iLO の項目にある「ホスト認証が必要」 の設定を「無効」に設定してください。

(2) iSUT の設定確認・変更

VM ホスト上で "sut -status" を実行し、iSUT の設定が "EnableiLOQueuedUpdates=true"となっていることを 確認してください。"false"の場合は、VM ホスト上で以下を実行してください。

sut -set enableiloqueuedupdates=true

#### 5.6.4 リモートオンライン 展開モードをご使用時の注意事項

本モードをご使用の際は、iLO が Agentless Management Service(AMS)に接続している必要があります。iLO が AMS に接続していない場合、適用可能なコンポーネントにソフトウェア/ドライバパッケージが追加されま せん。

iLO と AMS の接続状態を確認するには、iLO WEB インタフェースの[システム情報]>[概要]ページを開き、 サブシステムおよびデバイスの Agentless Management Service のステータスを確認して下さい。

【iLO が AMS に接続している場合】

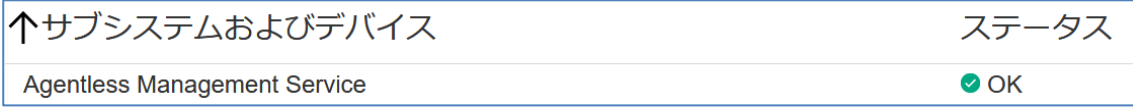

【iLO が AMS に接続していない場合】

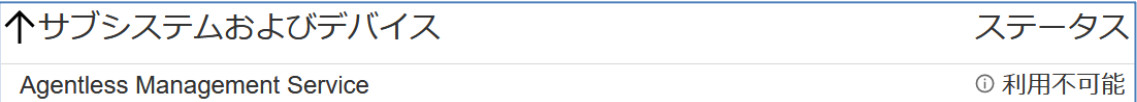

iLO が AMS に接続していない場合、以下の手順を実施し、再度 iLO と AMS の接続状態を確認して下さい。

- •装置電源 OFF(ESXi ホストシャットダウン)
- **●装置電源ケーブルの抜き差し**
- •装置電源 ON(ESXi ホスト起動)

#### 5.7 SUM オフライン展開モードご使用時の注意事項

SPR の ISO イメージを、iLO 仮想メディアデバイスにマウントして SUM のオフライン展開モードご使用の場 合、iLO の『ネットワークインターフェイス設定』が『共有ネットワークポート』構成となっていると、SUM の起動途中でエラーになることがあります。

iLO の『ネットワークインターフェイス設定』を『共有ネットワークポート』構成でご使用の場合、ISO イ メージを書き込んだ媒体をご用意いただき、内蔵もしくは USB 接続の DVD ドライブを使用して SUM のオ フライン展開モードを起動してください。

#### 5.8 Intel 製ネットワークアダプタご使用について

Intel 製ネットワークアダプタをご使用になる場合、下記の制限事項があります。

5.8.1 Intel 製ネットワークアダプタのファームウェアアップデートについて

Intel 製ネットワークアダプタのファームウェアアップデートを行う場合、ファームウェアアップデート後 に再起動を行っても、サブ電源で動作する機能は動作し続けているため、アップデートが完全には反映さ れません。

アップデート後に電源ケーブルを抜いて電源を 5 秒以上切断してから、電源ケーブルを差しなおし電源を 入れなおしてください。電源ケーブルを抜き差しする必要があるため、リモートでは実施できません。

本制限事項の最新の状況並びに具体的な対象アダプタの情報については、アドバイザリ:「特定のネットワ ークアダプターについてファームウェアアップデート後に電源ケーブルの抜き差しが必要になる」 (ADV-2019-0019)を参照してください。

5.8.2 Intel 製ネットワークアダプタのファームウェアダウングレードについて

Intel 製ネットワークアダプタをご使用になる場合、下表記載の本 SPR に収録されているファームウェア バージョンは、ダウングレードには対応しておりません。

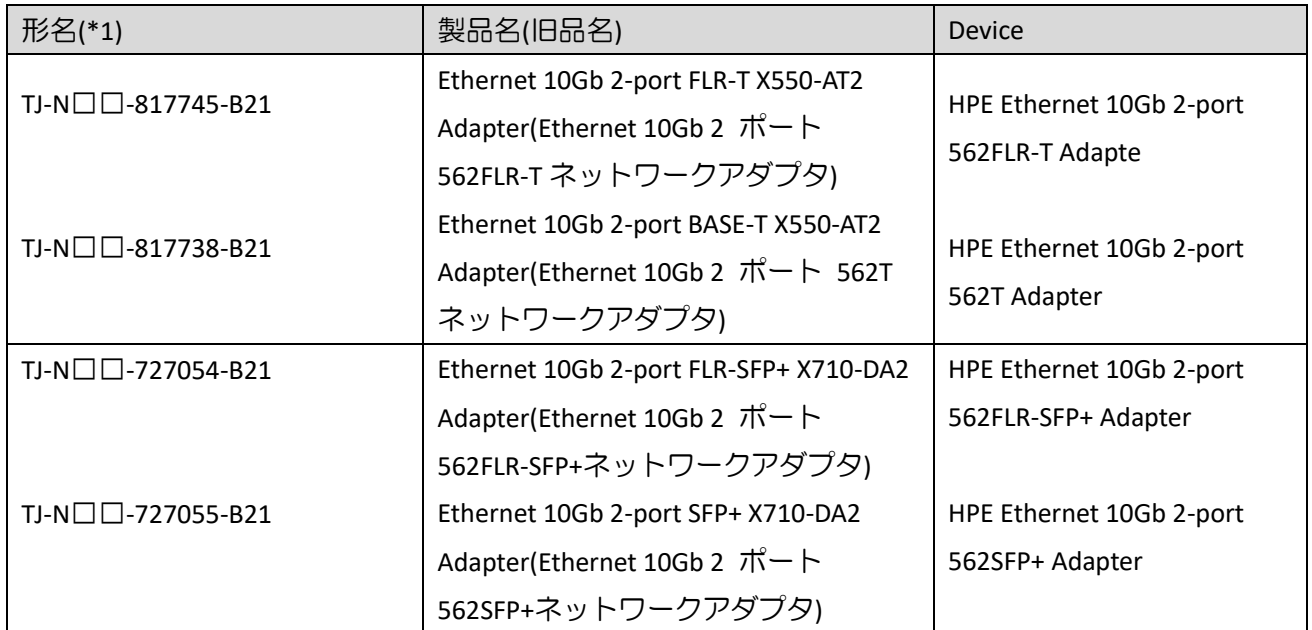

(\*1):□には製品構成などにより異なった英数字が入ります。

# 6. SPR 収録コンテンツ一覧

SPR の iso イメージに含まれるドライバ,ファームウェア,ユーティリティ(ソフトウェア)を示します。 SPR には、適用方法により下記の2種のコンテンツを含んでいます。

•OS セットアップ後、お客様自身で個別に適用頂くもの

•Smart Update Manger(SUM)を使って適用可能なもの

以降、それぞれのコンテンツについて説明します。

# 6.1 お客様により適用が必要なコンテンツ

次表に示すファイルは、SPR に含まれる SUM ツールでの適用対象ではありません。Windows Server OS の新 規・再セットアップ(プレインストールセット除く)の場合は、SPR 適用後に各ツールを実行してください。

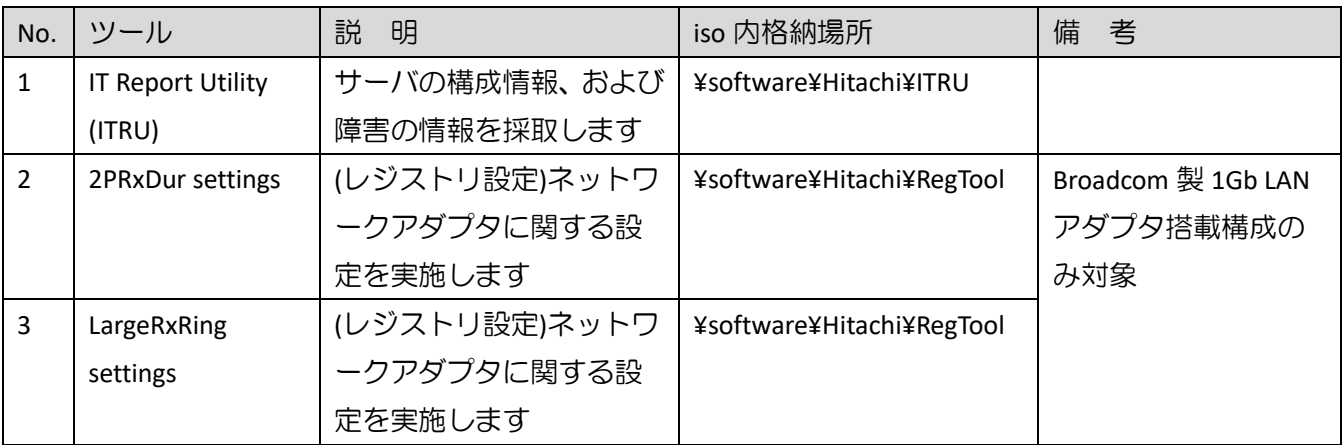

【Broadcom 製 1Gb LAN アダプタ】

- •HP Ethernet 1Gb 4-port 331FLR Adapter
- •HP Ethernet 1Gb 4-port 331T Adapter
- •HP Ethernet 1Gb 2-port 332T Adapter

(1) ITRU のインストール

ITRU をインストールするには、Administrator 権限にて DOS プロンプトより下記のバッチファイルを実行し てください。

<CD ドライブ>:¥software¥Hitachi¥ITRU¥setup.bat

なお、ITRU のインストールに関する詳細情報は次の WEB ページ [https://www.hitachi.co.jp/cgi](https://www.hitachi.co.jp/cgi-bin/soft/sjst/select_open.cgi)-bin/soft/sjst/select\_open.cgi にある Windows 版 ITRU 取扱説明書の 3 章をご確認願います。

(2) ネットワークアダプタ レジストリ設定の適用

ネットワークアダプタ レジストリ設定を適用するたには、Administrator 権限にて DOS プロンプトより下記 のバッチファイルを実行してください。

<CD ドライブ>:¥software¥Hitachi¥RegTool¥2PRxDur.bat < CD ドライブ>:¥software¥Hitachi¥RegTool¥LargeRxRing.bat

ツール実行後、OS を再起動してください。

# 6.2 SUM ツールで適用可能なファイル

次に示すドライバ/ファームウェア/ユーティリティ(ソフトウェア)は、SUM ツールにより適用可能なファイ ルです。SPR を使ってアップデート作業を行うには、SPR 内のデータをローカルドライブにコピーし、SUM を実行してください。SUM の GUI モードで使用する場合、OS 別の実行するコマンドを下記に示します。(管 理者権限で実行してください。)

Windows 環境:

¥launch\_sum.bat

Linux 環境:

/launch\_sum.sh

なお、SUM の詳細な操作方法は、<https://www.hitachi.co.jp/rv3000/>に掲載されている『Smart Update Manager ユーザーガイド』を参照ください。

Category 一覧

- •Application [System Management](#page-16-0)
- •BIOS [System ROM](#page-16-1)
- •[Driver –](#page-16-2) Chipset
- •Driver [Network](#page-16-3)
- •Driver [Storage Controller](#page-17-1)
- •Driver [System Management](#page-17-0)
- •[Driver –](#page-17-2) Video
- •Firmware Lights-[Out Management](#page-18-0)
- •[Firmware –](#page-18-1) Network
- •Firmware [Power Management](#page-19-0)
- •Firmware [Storage Controller](#page-20-0)
- •[Firmware](#page-20-1)  System
- •Software Lights-[Out Management](#page-21-0)
- •Software [Management](#page-21-1)
- •Software [Storage Controller](#page-21-2)
- •Software [System Management](#page-22-0)

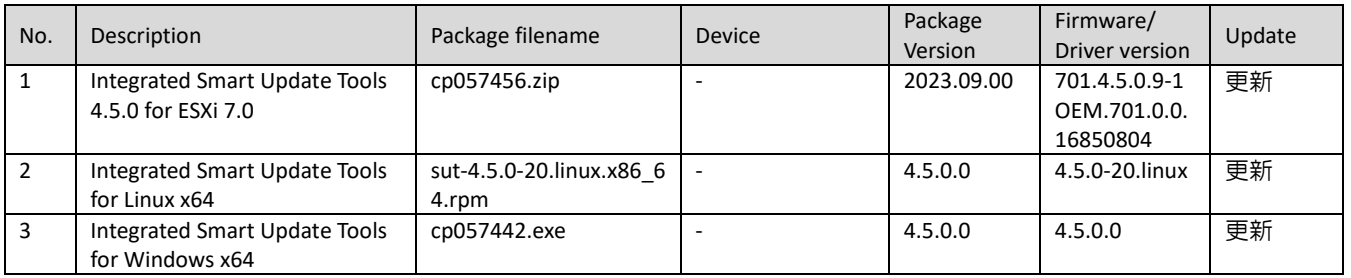

# <span id="page-16-0"></span>6.2.1 Application - System Management

# <span id="page-16-1"></span>6.2.2 BIOS - System ROM

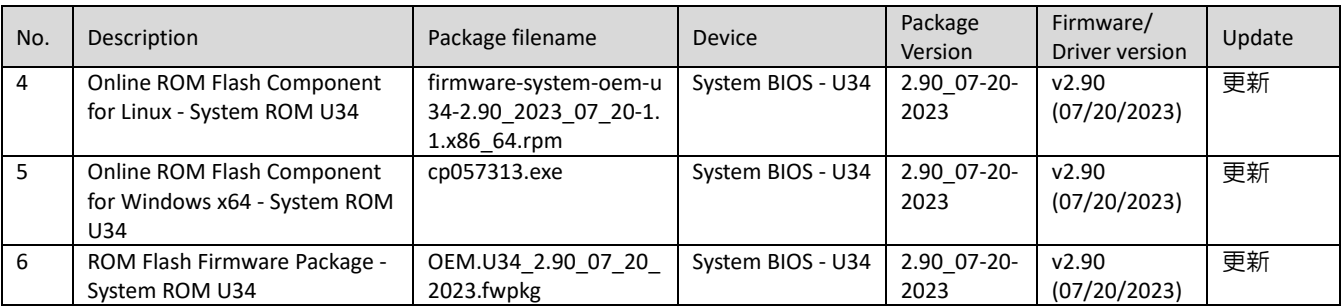

# <span id="page-16-2"></span>6.2.3 Driver – Chipset

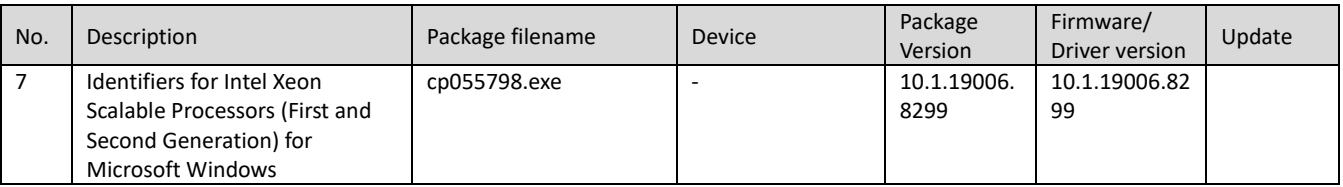

# <span id="page-16-3"></span>6.2.4 Driver – Network

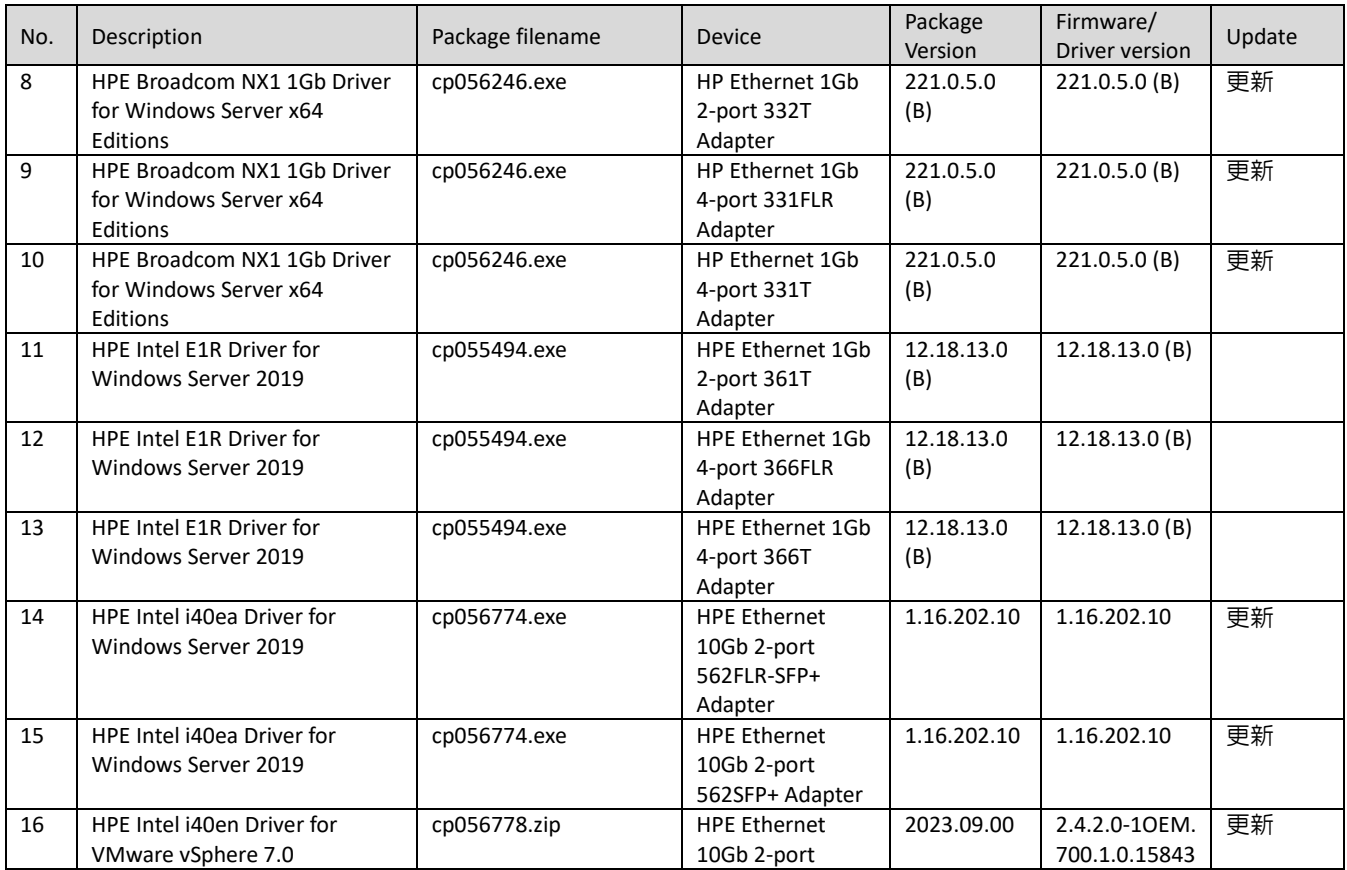

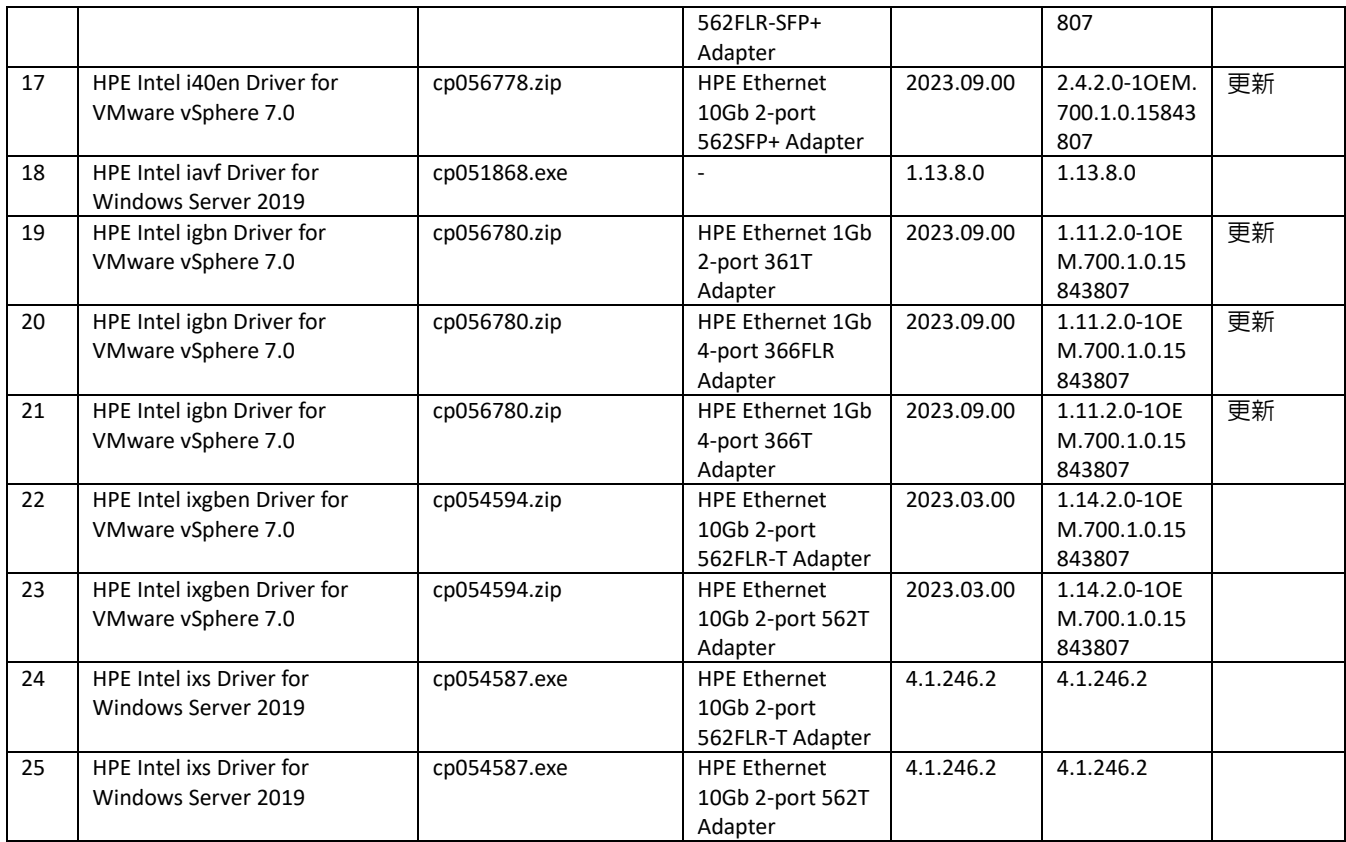

# <span id="page-17-1"></span>6.2.5 Driver - Storage Controller

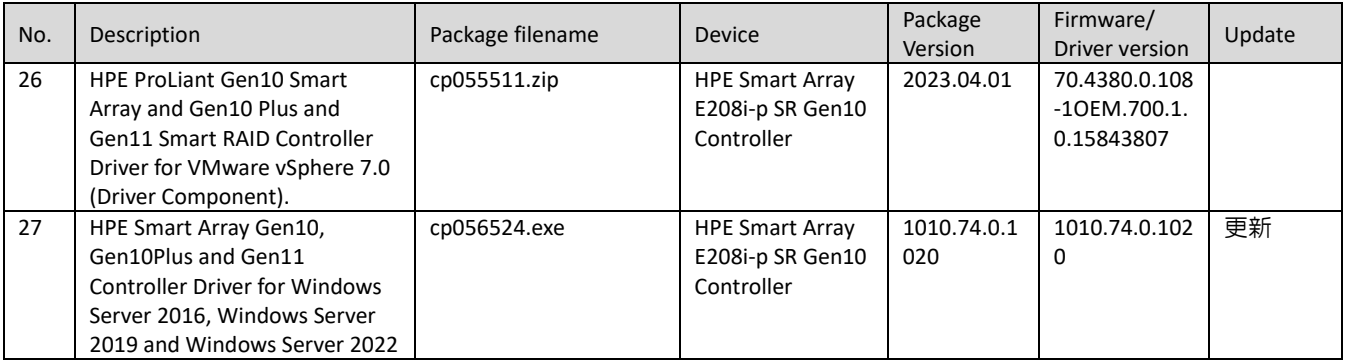

# <span id="page-17-0"></span>6.2.6 Driver - System Management

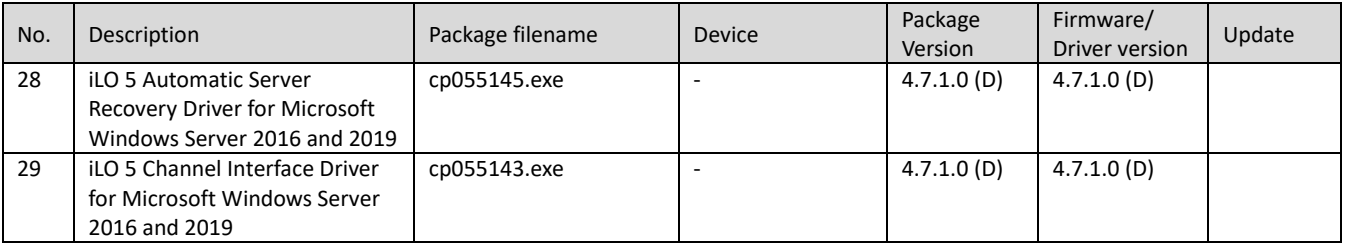

# <span id="page-17-2"></span>6.2.7 Driver – Video

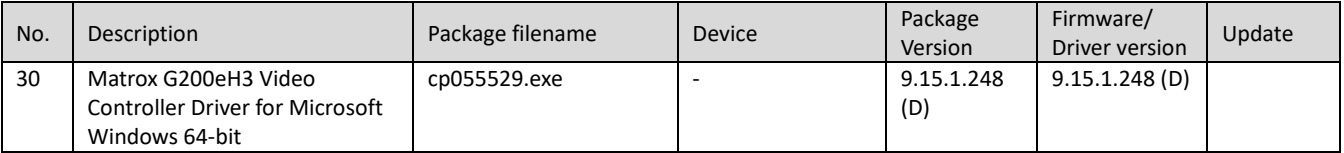

<span id="page-18-0"></span>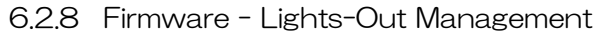

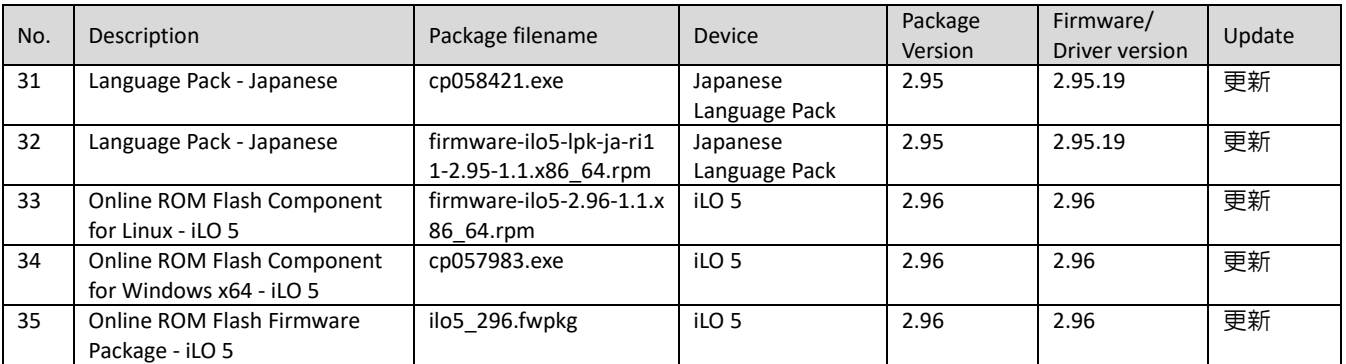

# <span id="page-18-1"></span>6.2.9 Firmware – Network

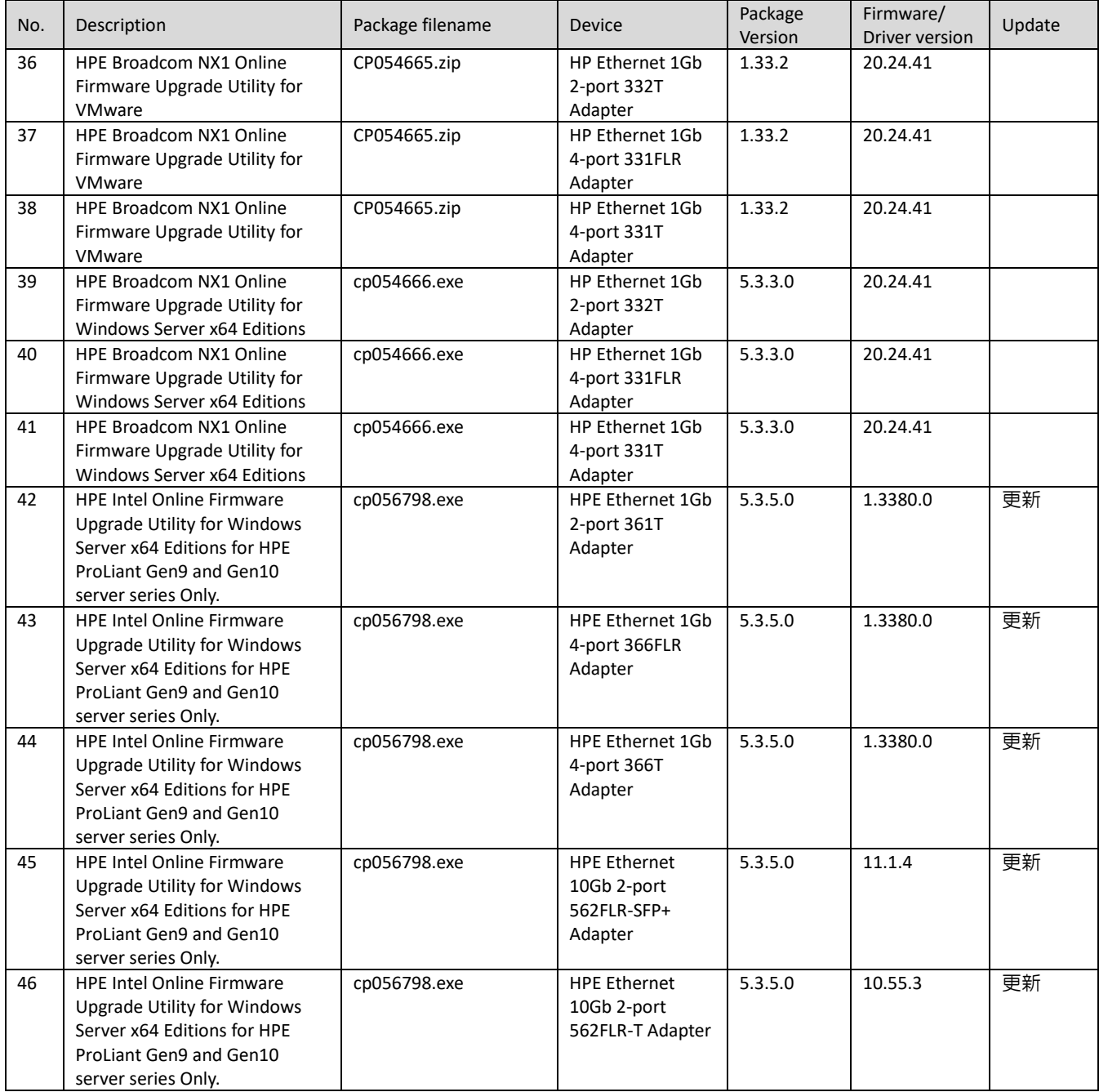

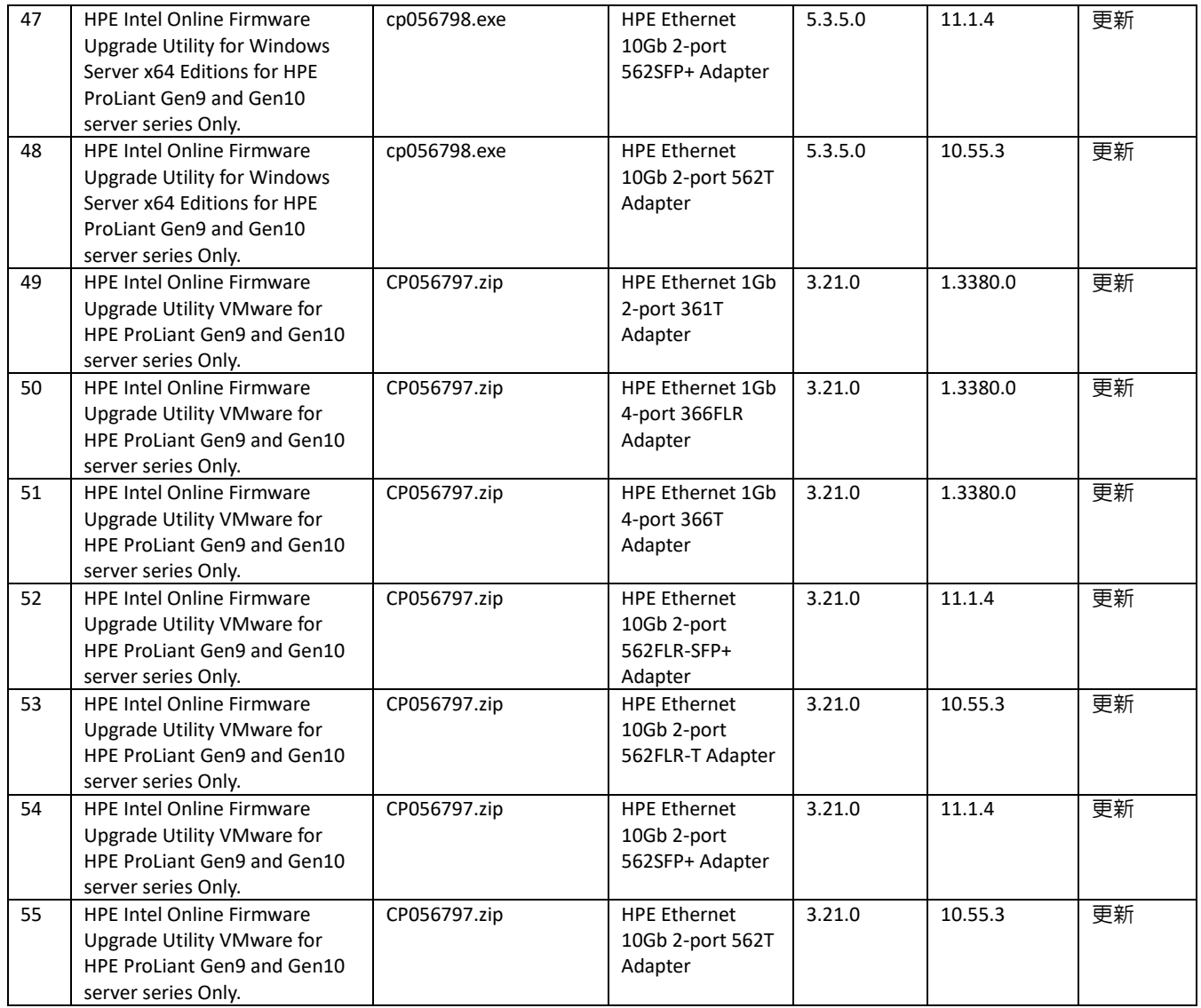

# <span id="page-19-0"></span>6.2.10 Firmware - Power Management

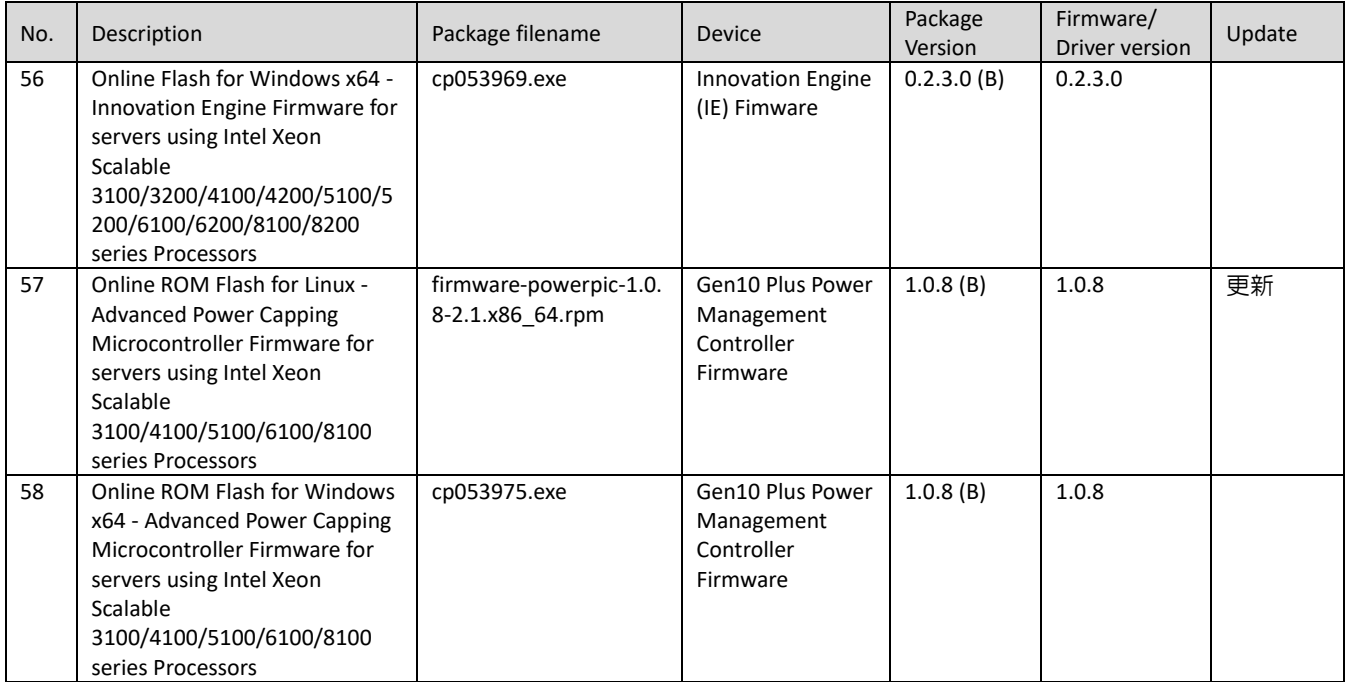

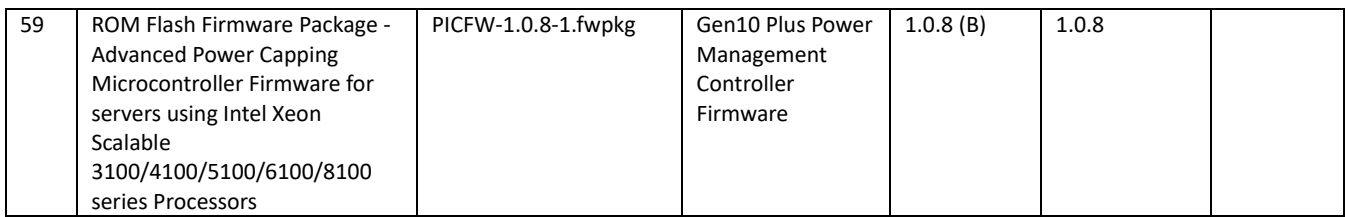

# <span id="page-20-0"></span>6.2.11 Firmware - Storage Controller

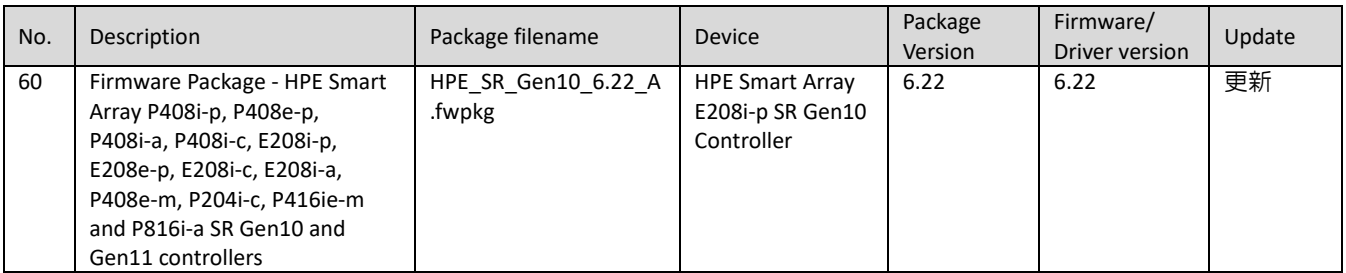

# <span id="page-20-1"></span>6.2.12 Firmware - System

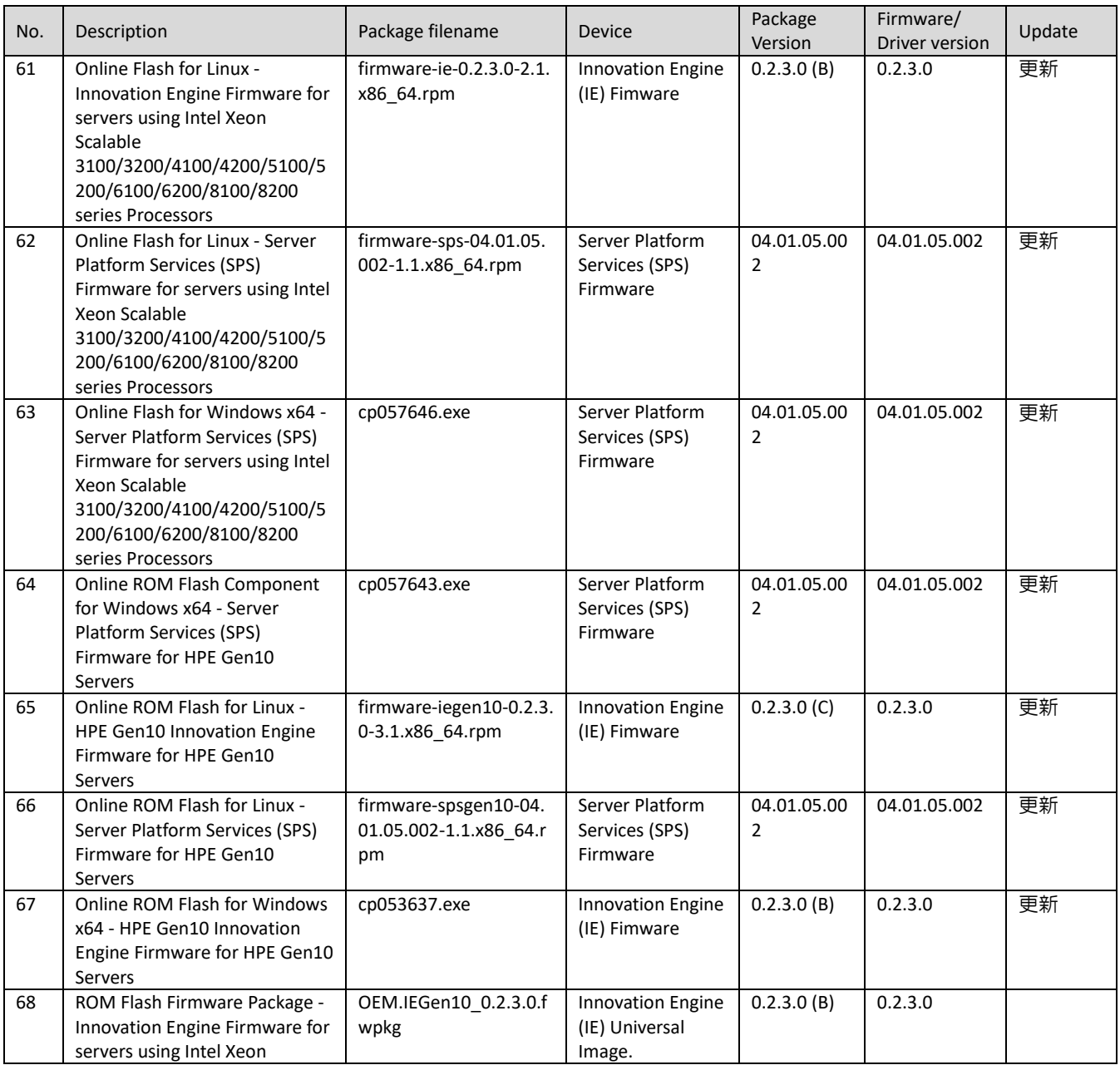

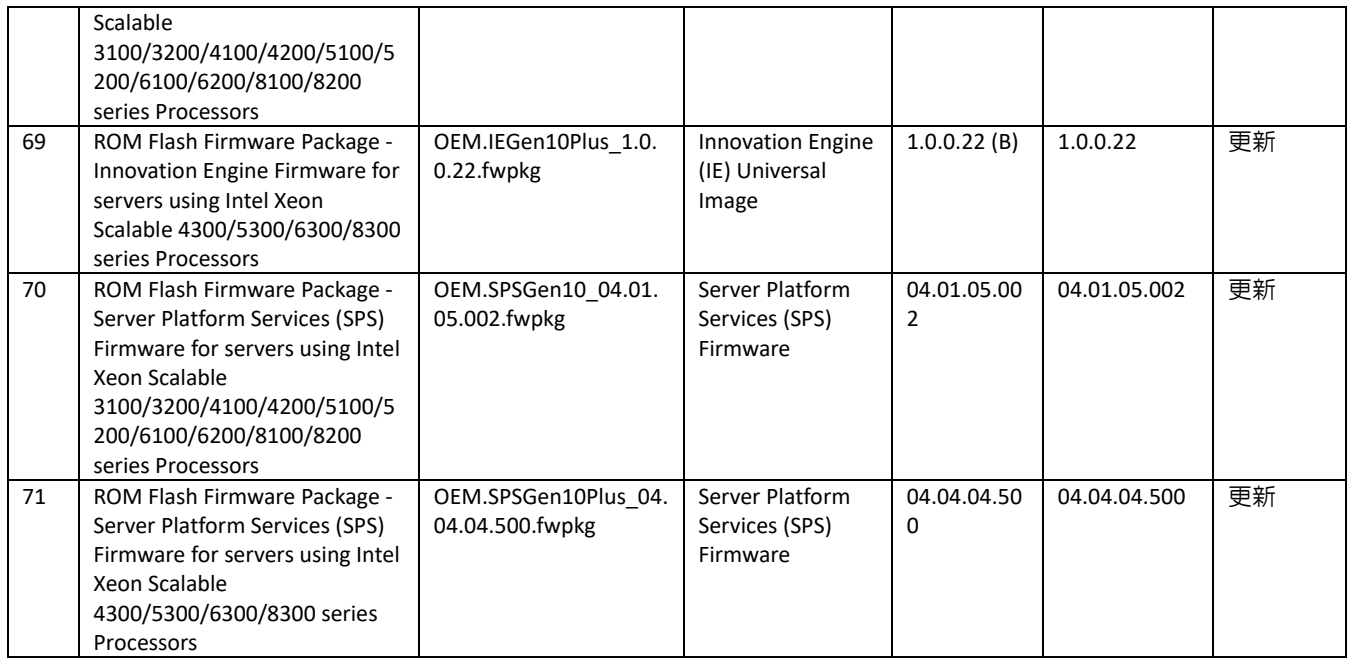

# <span id="page-21-0"></span>6.2.13 Software - Lights-Out Management

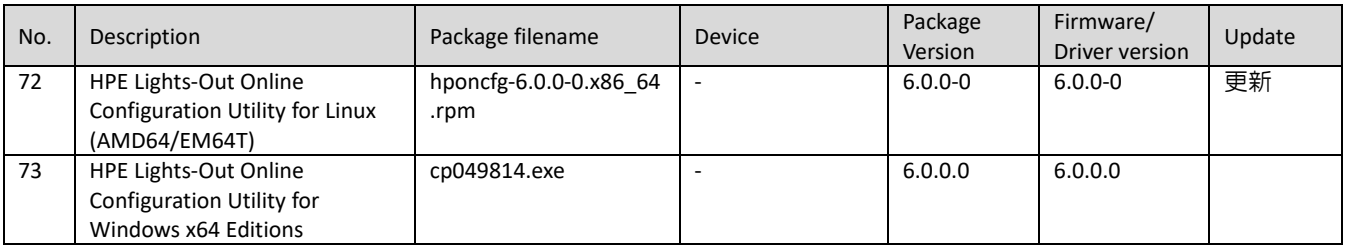

# <span id="page-21-1"></span>6.2.14 Software - Management

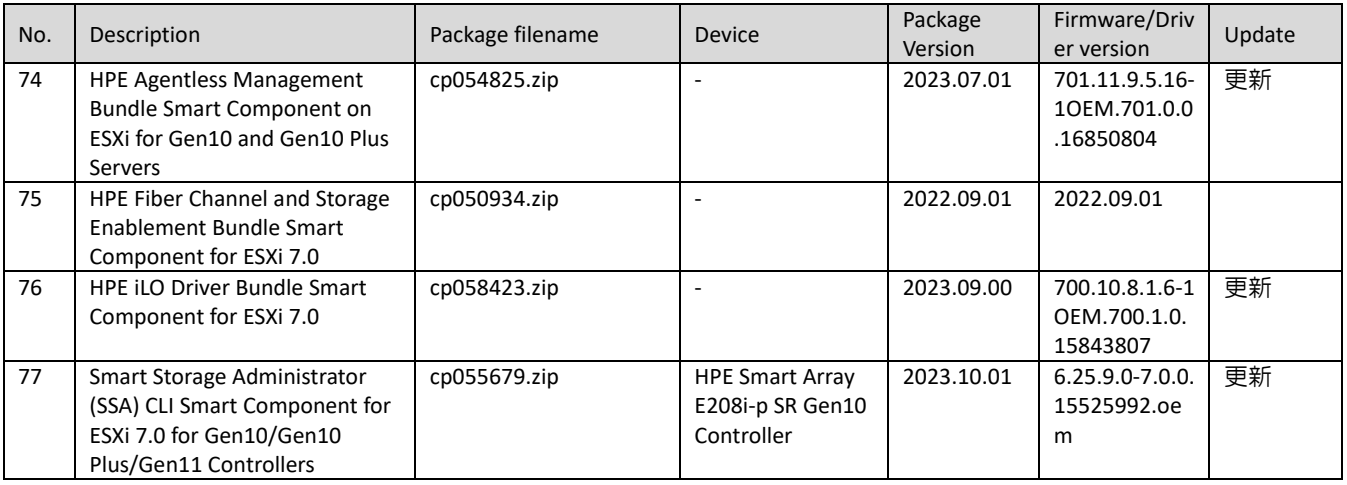

# <span id="page-21-2"></span>6.2.15 Software - Storage Controller

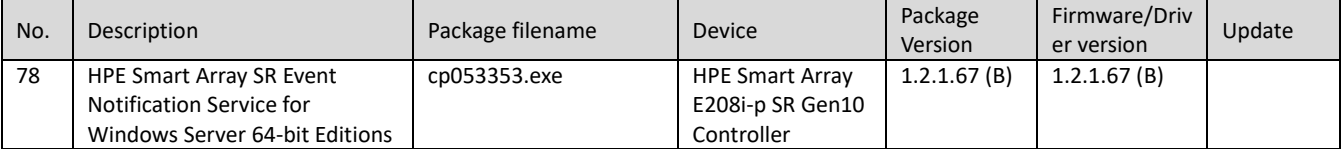

<span id="page-22-0"></span>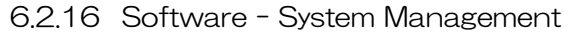

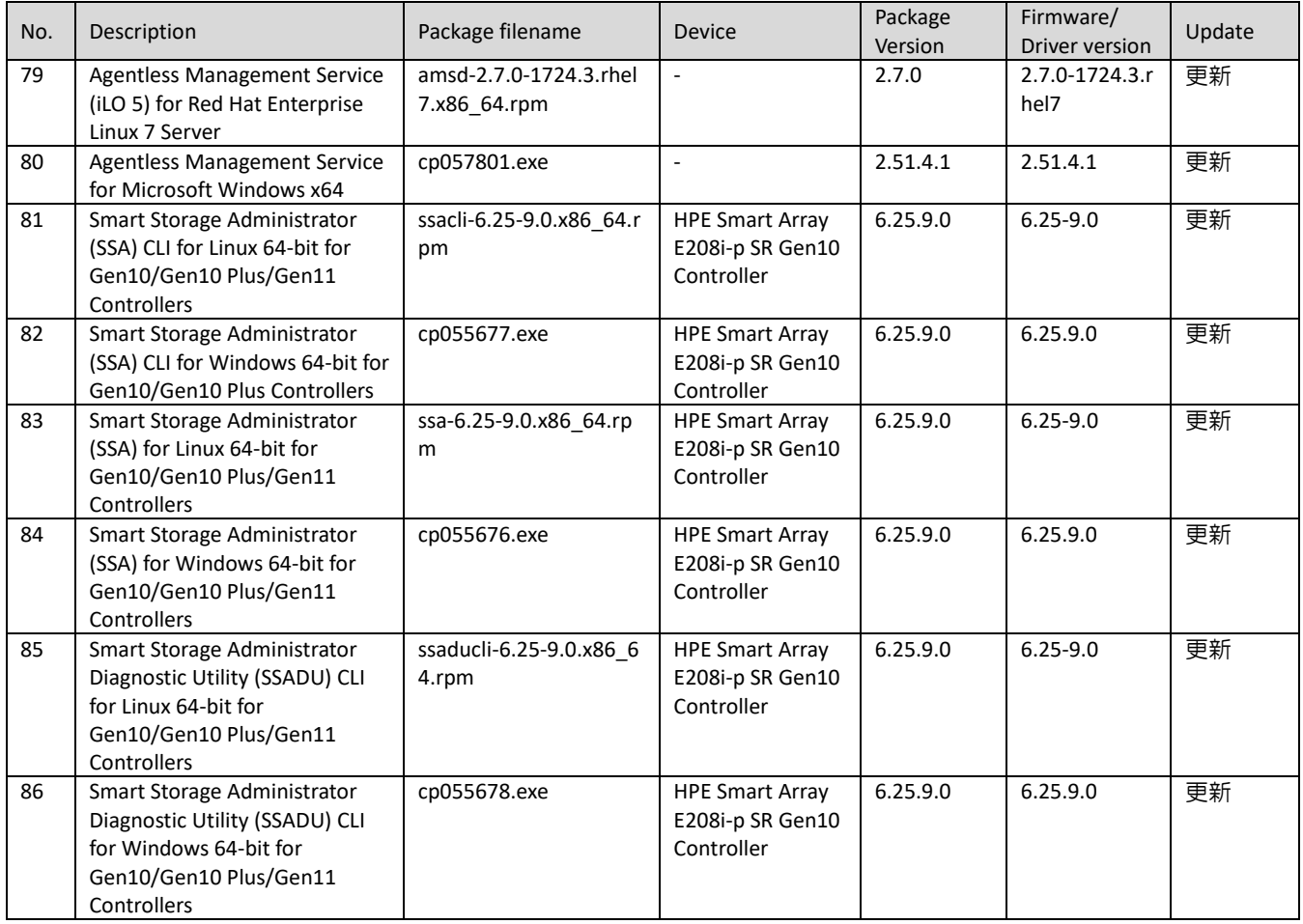

# <span id="page-23-0"></span>6.3 パッケージの変更内容

#### **Online ROM Flash Component for Linux - System ROM U34**

#### **Important Note!**

 This version of the System ROM contains updates aligned with the Intel Product Update (IPU) version IPU.2023.3 guidance.

#### **Problems Fixed:**

- This revision of the System ROM includes the latest revision of the Intel IPU 2023.3 BIOS update which provides Intel's mitigation for BIOS advisory and security vulnerabilities documented as CVE-2022-43505, CVE-2022-40982 and CVE\_2022\_38087. This security vulnerability is documented in the CVE report site. This issue is not unique to Hitachi servers.
- This revision of the System ROM includes the revision of the OpenSSL library 1.0.2zh update which provides mitigation for security vulnerabilities documented as CVE-2023-2650.
- Addressed an issue where iLO embedded device health info would display blank content under RBSU when the Language was set to Japanese or Chinese.
- Addressed the issue where the system might hang due to invalid memory free and usage when TPM is enabled.
- Addressed the issue where the PCIe device serial number in OEM SMBIOS type 203 does not populate in some cases.
- Addressed the issue where the power\_on\_password dialog popped up even though user did not set the password.
- Addressed the issue where the TPM status between RBSU and iLO web pages was not synchronized.
- Addressed an issue where servers may stop responding during boot when the Intel TXT function is enabled.

#### **Online ROM Flash Component for Windows x64 - System ROM U34**

#### **Important Note!**

 This version of the System ROM contains updates aligned with the Intel Product Update (IPU) version IPU.2023.3 guidance.

#### **Problems Fixed:**

- This revision of the System ROM includes the latest revision of the Intel IPU 2023.3 BIOS update which provides Intel's mitigation for BIOS advisory and security vulnerabilities documented as CVE-2022-43505, CVE-2022-40982 and CVE\_2022\_38087. This security vulnerability is documented in the CVE report site. This issue is not unique to Hitachi servers.
- This revision of the System ROM includes the revision of the OpenSSL library 1.0.2zh update which provides mitigation for security vulnerabilities documented as CVE-2023-2650.
- Addressed an issue where iLO embedded device health info would display blank content under RBSU when the Language was set to Japanese or Chinese.
- Addressed the issue where the system might hang due to invalid memory free and usage when TPM is enabled.
- Addressed the issue where the PCIe device serial number in OEM SMBIOS type 203 does not populate in some cases.
- Addressed the issue where the power\_on\_password dialog popped up even though user did not set the password.
- Addressed the issue where the TPM status between RBSU and iLO web pages was not synchronized.
- Addressed an issue where servers may stop responding during boot when the Intel TXT function is enabled.

#### **ROM Flash Firmware Package - System ROM U34**

#### **Important Note!**

 This version of the System ROM contains updates aligned with the Intel Product Update (IPU) version IPU.2023.3 guidance.

#### **Problems Fixed:**

- This revision of the System ROM includes the latest revision of the Intel IPU 2023.3 BIOS update which provides Intel's mitigation for BIOS advisory and security vulnerabilities documented as CVE-2022-43505, CVE-2022-40982 and CVE\_2022\_38087. This security vulnerability is documented in the CVE report site. This issue is not unique to Hitachi servers.
- This revision of the System ROM includes the revision of the OpenSSL library 1.0.2zh update which provides mitigation for security vulnerabilities documented as CVE-2023-2650.
- Addressed an issue where iLO embedded device health info would display blank content under RBSU when the Language was set to Japanese or Chinese.
- Addressed the issue where the system might hang due to invalid memory free and usage when TPM is enabled.
- Addressed the issue where the PCIe device serial number in OEM SMBIOS type 203 does not populate in some cases.
- Addressed the issue where the power on password dialog popped up even though user did not set the password.
- Addressed the issue where the TPM status between RBSU and iLO web pages was not synchronized.
- Addressed an issue where servers may stop responding during boot when the Intel TXT function is enabled.

#### **Integrated Smart Update Tools 4.5.0 for ESXi 8.0**

Version: 2023.09.00 (Recommended)

#### **Fixes**

See the iSUT Release Notes for information about the issues resolved in this release

#### **Enhancements**

See the iSUT Release Notes for information about the enhancements added in this release

#### **Integrated Smart Update Tools for Linux x64**

Version: 4.5.0.0 (Recommended)

#### **Important Note!**

Please note the following:

SUT requires a Service Pack for ProLiant-based ISO containing Smart Update Manager (SUM) 8.0.0 or later. If an earlier version of SUM is used, SUT will notify the user that SUM 8.0.0 and later is required. SUT uses the iLO RESTful Tool to communicate with iLO. iLO RESTful Tool is included with the SUT component and is installed as part of the SUT installation process. If an earlier version of the iLO RESTful Tool is already installed on a server, the iLO RESTful Tool provided with SUT will be upgraded on the server. SUT will service HPE ProLiant Gen8 and later versions and requires iLO 4 firmware version 2.51 or later. For Gen10 and above we need iLO 5 firmware version 1.11 or later Smart Update Tools requires iLO Advanced Pack license.

#### **Prerequisites**

For prerequisite information, please see the iSUT Release Notes.

#### **Fixes**

See the iSUT Release Notes for information about the issues resolved in this release

#### **Enhancements**

See the iSUT Release Notes for information about the issues resolved in this release

#### **Integrated Smart Update Tools for Windows x64**

Version: 4.5.0.0 (Recommended)

#### **Important Note!**

#### Please note the following:

SUT requires a Service Pack for ProLiant-based ISO containing Smart Update Manager (SUM) 8.0.0 or later. If an earlier version of SUM is used, SUT will notify the user that SUM 8.0.0 and later is required. SUT uses the iLO RESTful Tool to communicate with iLO. iLO RESTful Tool is included with the SUT component and is installed as part of the SUT installation process. If an earlier version of the iLO RESTful Tool is already installed on a server, the iLO RESTful Tool provided with SUT will be upgraded on the server. SUT will service HPE ProLiant Gen8 and later versions and requires iLO 4 firmware version 2.51 or later. For Gen10 and above we need iLO 5 firmware version 1.11 or later Smart Update Tools requires iLO Advanced Pack license.

#### **Prerequisites**

For prerequisite information, please see the SUT Release Notes.

#### **Fixes**

See the iSUT Release Notes for information about the issues resolved in this release

#### **Enhancements**

See the iSUT Release Notes for information about the issues resolved in this release

#### **HPE Broadcom NX1 1Gb Driver for Windows Server x64 Editions**

Version: 221.0.5.0 (B) (Recommended)

#### **Important Note!**

HPE recommends the firmware provided in HPE Broadcom NX1 Online Firmware Upgrade Utility for Windows Server x64 Editions, version 5.3.4.0 or later, for use with this driver.

#### **Enhancements**

This product add to support HPE MicroServer Gen11

#### **Supported Devices and Features**

This driver supports the following network adapters: HPE Ethernet 1Gb 4-port 331FLR Adapter HPE Ethernet 1Gb 4-port 331T Adapter HPE Ethernet 1Gb 2-port 332T Adapter

#### **HPE Intel i40ea Driver for Windows Server 2019**

Version: 1.16.202.10 (Recommended)

#### **Important Note!**

HPE recommends the firmware provided in HIDE Intel Online Firmware Upgrade Utility for Windows Server x64 Editions, version 5.3.5.0 or later, for use with this driver.

#### **Enhancements**

This product enhanced the compatibility with firmware of FVL9.2.

#### **Supported Devices and Features**

This product supports the following network adapters:

- HPE Ethernet 10Gb 2-port 562FLR-SFP+ Adapter
- HPE Ethernet 10Gb 2-port 562SFP+ Adapter

#### **HPE Intel i40en Driver for VMware vSphere 7.0**

Version: 2023.09.00 (Recommended)

#### **Important Note!**

This component is intended to be used by HPE applications. It is a zip file that contains the same driver deliverable available from the vmware.com and the HPE vibsdepot.hpe.com webpages, plus an HPE specific CP0xxxxx.xml file.

HPE recommends the firmware provided in HPE Intel Online Firmware Upgrade Utility for VMware, version 3.21.0 or later, for use with this driver.

#### **Fixes**

This product fix an issue that TCP traffic on VMS might be interrupted if PF undergoes a reset.

#### **Enhancements**

This product enhanced the compatibility with firmware of FVL9.2.

#### **Supported Devices and Features**

This product supports the following network adapters:

- HPE Ethernet 10Gb 2-port 562FLR-SFP+ Adapter
- HPE Ethernet 10Gb 2-port 562SFP+ Adapter

#### **HPE Intel igbn Driver for VMware vSphere 7.0**

Version: 2023.09.00 (Recommended)

#### **Important Note!**

This component is intended to be used by HPE applications. It is a zip file that contains the same driver deliverable available from the vmware.com and the HPE vibsdepot.hpe.com webpages, plus an HPE

specific CP0xxxxx.xml file.

HPE recommends the firmware provided in HPE Intel Online Firmware Upgrade Utility for VMware, version 3.21.0 or later, for use with this driver.

#### **Fixes**

This product fix an issue that TCP traffic on VMS might be interrupted if PF undergoes a reset.

#### **Supported Devices and Features**

These drivers support the following network adapters:

- HPE Ethernet 1Gb 4-port 366FLR Adapter
- HPE Ethernet 1Gb 4-port 366T Adapter

**HPE Smart Array Gen10, Gen10Plus and Gen11 Controller Driver for Windows Server 2016, Windows Server** 

#### **2019 and Windows Server 2022**

Version: 1010.74.0.1020 (Recommended)

#### **Fixes**

Fixed an issue where the random drives in the system were going offline after a hot plug and reboot.

#### **Language Pack - Japanese**

Version: 2.95 (Recommended)

#### **Prerequisites**

Requires iLO 5 firmware version 1.10 or higher

#### **Enhancements**

Japanese Language Pack to support iLO5 firmware v2.95

#### **Language Pack - Japanese**

Version: 2.95 (Recommended)

#### **Fixes**

Most translation issues are addressed as part of this.

#### **Enhancements**

Japanese Language Pack to support iLO5 firmware v2.95

#### **Online ROM Flash Component for Linux - iLO 5**

Version: 2.96 (Recommended)

#### **Fixes**

Initial Build

# **Enhancements**

Initial Build

#### **Online ROM Flash Component for Windows x64 - iLO 5**

Version: 1.48 (Recommended)

#### **Fixes**

Implemented the set server info command for all the DCi supporting options in previous versions of iLO 5 which may reset NIC settings during iLO 5 update.

#### **Online ROM Flash Firmware Package - iLO 5**

Version: 1.48 (Recommended)

#### **Fixes**

Implemented the set server info command for all the DCi supporting options in previous versions of iLO 5 which may reset NIC settings during iLO 5 update.

# **HPE Intel Online Firmware Upgrade Utility for Windows Server x64 Editions for HPE ProLiant Gen9 and**

#### **Gen10 server series Only.**

Version: 5.3.5.0 (Recommended)

#### **Important Note!**

This component ONLY support HPE ProLiant Gen9 and Gen10 server series.

This software package contains the following firmware versions for the below listed supported network adapters:

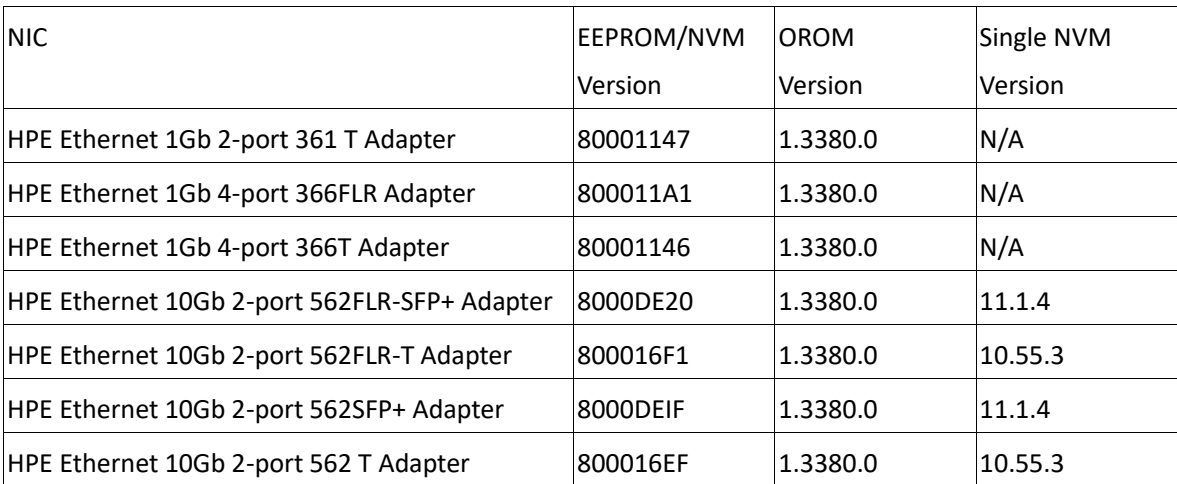

The combo image ¥/1.3380.0 includes: Boot Agent: 1GbE - v1.5.89, 10GbE - v2.4.45, 40GbE - v1.1.42 & UEFI Drivers: 1GbE - v9.8.24, 10GbE - v8.2.06, 40GbE - v4.9.49

The combo image v1.1375.0 includes: Boot Agent: 1GbE - v1.5.72, 10GbE - v2.3.46, 40GbE - v1.0.21 & UEFI Drivers: 1GbE - v6.9.13, 10GbE - v5.0.20, 40GbE - v1.5.14

Single NVM Version is new firmware format which represent an unified version in place of the previously used EEPROM/NVM Version or OROM version.

This software package no longer contains Firmware for the below listed supported network adapters: HPE Ethernet 1Gb 2-port 361i Adapter

The latest firmware version of above adapters, please refer to the link

: https://support.hpe.com/connect/s/softwaredetails language=en US&softwareld=MTX 4e84

#### **Prerequisites**

This product requires the appropriate driver for your device and operating system be installed before firmware is updated.

#### **Fixes**

This product addresses an issue where the firmware installation exceeds the expected time by using Oneview to update Firmware with 568FLR-MMSFP+.

#### **Enhancements**

This product now supports VMware vSphere 8.0.

#### **Supported Devices and Features**

This package supports the following network adapters:

- HPE Ethernet 1Gb 2-port 361T Adapter
- HPE Ethernet 1Gb 4-port 366FLR Adapter
- HPE Ethernet 1Gb 4-port 366T Adapter
- HPE Ethernet 10Gb 2-port 562FLR-SFP+ Adapter
- HPE Ethernet 10Gb 2-port 562FLR-T Adapter
- HPE Ethernet 10Gb 2-port 562SFP+ Adapter

#### **Important Note!**

This component ONLY support HPE ProLiant Gen9 and Gen10 server series.

This software package contains the following firmware versions for the below listed supported network adapters:

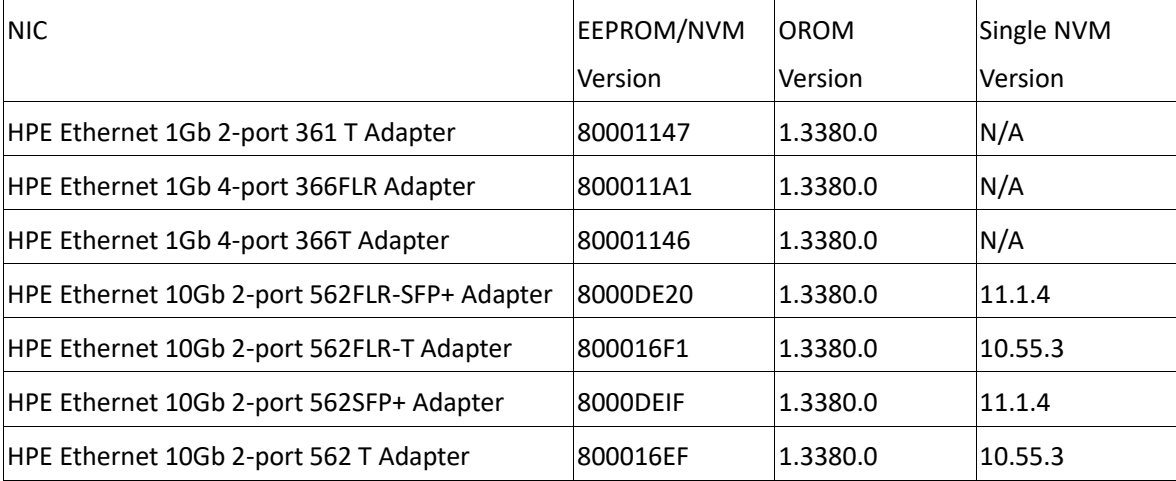

The combo image ¥/1.3380.0 includes: Boot Agent: 1GbE - v1.5.89, 10GbE - v2.4.45, 40GbE - v1.1.42 & UEFI Drivers: 1GbE - v9.8.24, 10GbE - v8.2.06, 40GbE - v4.9.49

The combo image v1.1375.0 includes: Boot Agent: 1GbE - v1.5.72, 10GbE - v2.3.46, 40GbE - v1.0.21 & UEFI Drivers: 1GbE - v6.9.13, 10GbE - v5.0.20, 40GbE - v1.5.14

Single NVM Version is new firmware format which represent an unified version in place of the previously used EEPROM/NVM Version or OROM version.

This software package no longer contains Firmware for the below listed supported network adapters: HPE Ethernet 1Gb 2-port 361i Adapter

The latest firmware version of above adapters, please refer to the link

: https://support.hpe.com/connect/s/softwaredetails language=en US&softwareld=MTX 4e84

#### **Prerequisites**

This product requires the appropriate driver for your device and operating system be installed before firmware is updated.

#### **Fixes**

This product addresses an issue where the firmware installation exceeds the expected time by using Oneview to update Firmware with 568FLR-MMSFP+.

#### **Enhancements**

This product now supports VMware vSphere 8.0.

#### **Supported Devices and Features**

This package supports the following network adapters:

- HPE Ethernet 1Gb 2-port 361T Adapter
- HPE Ethernet 1Gb 4-port 366FLR Adapter
- HPE Ethernet 1Gb 4-port 366T Adapter
- HPE Ethernet 10Gb 2-port 562FLR-SFP+ Adapter
- HPE Ethernet 10Gb 2-port 562FLR-T Adapter

HPE Ethernet 10Gb 2-port 562SFP+ Adapter

# **Online ROM Flash for Linux - Advanced Power Capping Microcontroller Firmware for servers using Intel Xeon Scalable 3100/4100/5100/6100/8100 series Processors**

Version: 1.0.8 (B) (Recommended)

#### **Enhancements**

Version 1.0.8 firmware

# **Online Flash for Linux - Innovation Engine Firmware for servers using Intel Xeon Scalable 3100/3200/4100/4200/5100/5200/6100/6200/8100/8200 series Processors**

Version: 0.2.3.0 (B) (Recommended)

#### **Prerequisites**

System ROM V1.26 or later

The "iLO 5 Channel Interface Driver" (CHIF) for Linux which is integrated into the standard Linux kernel.

#### **Enhancements**

Version 0.2.3.0 firmware

# **Online Flash for Linux - Server Platform Services (SPS) Firmware for servers using Intel Xeon Scalable 3100/3200/4100/4200/5100/5200/6100/6200/8100/8200 series Processors**

Version: 04.01.05.002 (Recommended)

#### **Enhancements**

Version 04.01.05.002 firmware

# **Online Flash for Windows x64 - Server Platform Services (SPS) Firmware for servers using Intel Xeon Scalable 3100/3200/4100/4200/5100/5200/6100/6200/8100/8200 series Processors**

Version: 04.01.05.002 (Recommended)

#### **Enhancements**

Version 04.01.05.002 firmware

**Online ROM Flash Component for Windows x64 - Server Platform Services (SPS) Firmware for HPE Gen10 Servers**

Version: 04.01.05.002 (Optional)

#### **Important Note!**

Important Notes:

This version of the Server Platform Services (SPS) Firmware contains updates aligned with the Intel Product Update (IPU) version IPU.2023.3 guidance.

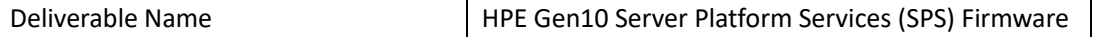

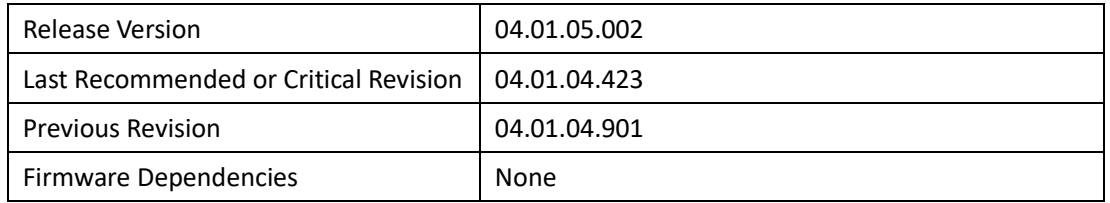

#### **Enhancements/New Features:**

This version is in compliance with IPU.2023.3 guidance.

Problems Fixed:

None

Known Issues:

None

#### **Prerequisites**

HPE Gen10 system ROM version 1.26 or later

HPE Gen10 Innovation Engine (IE) Firmware version 0.1.5.2 or later

The "iLO 5 Channel Interface Driver" (CHIF) for Windows which is available from Service Pack for ProLiant CPP).

#### **Enhancements**

Important Notes:

This version of the Server Platform Services (SPS) Firmware contains updates aligned with the Intel

Product Update (IPU) version IPU.2023.3 guidance.

Firmware Dependencies:

None

#### **Enhancements/New Features:**

This version is in compliance with IPU.2023.3 guidance.

Known Issues:

None

# **Online ROM Flash for Linux - HPE Gen10 Innovation Engine Firmware for HPE Gen10 Servers**

Version: 0.2.3.0 (C) (Recommended)

#### **Important Note!**

Important Notes:

Ver. 0.2.3.0(C) contains updates to the firmware packaging and is functionally equivalent to ver. 0.2.3.0. It is not necessary to upgrade with Revision B if a previous component revision was used to upgrade the firmware to version 0.2.3.0.

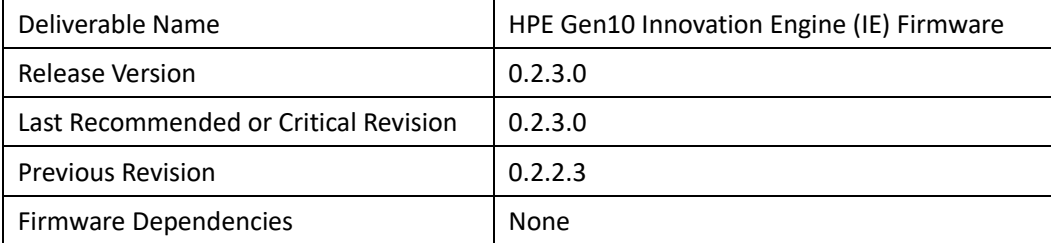

#### **Enhancements/New Features:**

None

Problems Fixed:

Addressed an issue where Innovation Engine (IE) may improperly reset every 24 hours. On some systems this could result in a brief drop in CPU utilization or network traffic lasting less than a second. Known Issues:

None

#### **Prerequisites**

System ROM V1.26 or later

The "iLO 5 Channel Interface Driver" (CHIF) for Linux which is integrated into the standard Linux kernel.

#### **Fixes**

Important Notes:

Ver. 0.2.3.0(C) contains updates to the firmware packaging and is functionally equivalent to ver. 0.2.3.0. It is not necessary to upgrade with Revision B if a previous component revision was used to upgrade the firmware to version 0.2.3.0.

Firmware Dependencies:

None

Problems Fixed:

Addressed an issue where Innovation Engine (IE) may improperly reset every 24 hours. On some systems this could result in a brief drop in CPU utilization or network traffic lasting less than a second.

Known Issues:

None

# **Online ROM Flash for Linux - Server Platform Services (SPS) Firmware for HPE Gen10 Servers**

Version: 04.01.05.002 (Optional)

#### **Important Note!**

Important Notes:

This version of the Server Platform Services (SPS) Firmware contains updates aligned with the Intel Product Update (IPU) version IPU.2023.3 guidance.

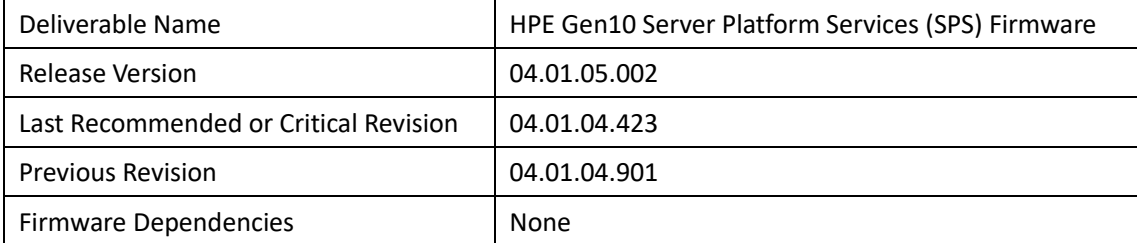

#### **Enhancements/New Features:**

This version is in compliance with IPU.2023.3 guidance.

Problems Fixed:

None

Known Issues:

None

#### **Prerequisites**

HPE Gen10 system ROM version 1.26 or later

HPE Gen10 Innovation Engine (IE) Firmware version 0.1.5.2 or later

The "iLO 5 Channel Interface Driver" (CHIF) for Linux which is integrated into the standard Linux kernel.

#### **Enhancements**

Important Notes:

This version of the Server Platform Services (SPS) Firmware contains updates aligned with the Intel

Product Update (IPU) version IPU.2023.3 guidance.

Firmware Dependencies:

None

# **Enhancements/New Features:**

This version is in compliance with IPU.2023.3 guidance.

Known Issues:

None

# **Online ROM Flash for Windows x64 - HPE Gen10 Innovation Engine Firmware for HPE Gen10 Servers**

Version: 0.2.3.0 (B) (Recommended)

# **Important Note!**

Important Notes:

Ver. 0.2.3.0(B) contains updates to the firmware packaging and is functionally equivalent to ver. 0.2.3.0. It is not necessary to upgrade with Revision B if a previous component revision was used to upgrade the firmware to version 0.2.3.0.

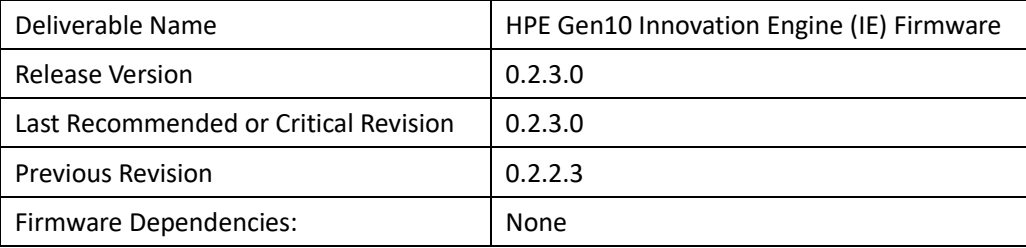

# **Enhancements/New Features:**

None

Problems Fixed:

Addressed an issue where Innovation Engine (IE) may improperly reset every 24 hours. On some systems this could result in a brief drop in CPU utilization or network traffic lasting less than a second.

Known Issues:

None

#### **Prerequisites**

System ROM V1.26 or later

The "iLO 5 Channel Interface Driver" (CHIF) for Windows which is available from Service Pack for ProLiant (SPP).

#### **Fixes**

Important Notes:

Ver. 0.2.3.0(B) contains updates to the firmware packaging and is functionally equivalent to ver. 0.2.3.0. It is not necessary to upgrade with Revision B if a previous component revision was used to upgrade the firmware to version 0.2.3.0. Firmware Dependencies:

None

Problems Fixed:

Addressed an issue where Innovation Engine (IE) may improperly reset every 24 hours. On some systems this could result in a brief drop in CPU utilization or network traffic lasting less than a second. Known Issues:

None

**ROM Flash Firmware Package - Innovation Engine Firmware for servers using Intel Xeon Scalable 4300/5300/6300/8300 series Processors**

Version: 1.0.0.22 (B) (Recommended)

#### **Prerequisites**

System ROM V1.26 or later iLO 5 v1.20 or later

#### **Enhancements**

Version 1.0.0.22 firmware

# **ROM Flash Firmware Package - Server Platform Services (SPS) Firmware for servers using Intel Xeon Scalable 3100/3200/4100/4200/5100/5200/6100/6200/8100/8200 series Processors**

Version: 04.01.05.002 (Recommended)

#### **Enhancements**

Version 04.01.05.002 firmware

# **ROM Flash Firmware Package - Server Platform Services (SPS) Firmware for servers using Intel Xeon Scalable 4300/5300/6300/8300 series Processors**

Version: 04.04.04.500 (Recommended)

#### **Enhancements**

Version 04.04.04.500 firmware

#### **HPE Lights-Out Online Configuration Utility for Linux (AMD64/EM64T)**

Version: 6.0.0-0 (Optional)

#### **Prerequisites**

For Integrated Lights-Out 5, this utility requires minimum firmware revision 1.20 or later. The management interface driver and management agents must be installed on the server. For iLO 5 or later, openssl v1.0.x or later is required in addition to above packages. Customers who manually compile and install openssl or intentionally relocate /usr/bin/openssl, need to set PATH environment variable to direct HPONCFG to the right/intended openssl.

#### **Enhancements**

Introduced support for iLO6.

#### **HPE Agentless Management Bundle Smart Component on ESXi for Gen10 and Gen10 Plus Servers**

Version: 2023.07.01 (Recommended)

#### **Fixes**

Agentless Management Service Fixed incorrect NVMe drive information displayed after hot plugging. Fixed SSD wear status sudden peak value triggering SNMP trap false alarm. Fixed incomplete uninstallation for amscli while upgrading Agentless Management Service.

#### **Enhancements**

Agentless Management Service Extend network adapter speed support with 20,40, and 100G for CPQNIC MIB cpqNiclfPhysAdapterConfSpeedDuplex OID.

#### **HPE iLO Driver Bundle Smart Component for ESXi 7.0**

Version: 2023.09.00 (Recommended)

#### **Enhancements**

Added support for vSphere 8.0U2.

# **Smart Storage Administrator (SSA) CLI Smart Component for ESXi 7.0 for Gen10/Gen10 Plus/Gen11**

#### **Controllers**

Version: 2023.10.01 (Recommended)

#### **Fixes**

Fixed an issue in SSA CLI where failed drive details were shown twice in the show config output. Fixed an issue in SSA CLI where an error message was not being generated while performing an invalid modify command.

Fixed an issue in SSA CLI where the tool would display a Reboot required reason when modifying MRRS value to same value.

Fixed an issue in SSA CLI that would display an invalid error string in the show foreignmasterkeyidentifier output with Managed SEDs.

Updated SSA CLI to not list drivetypes that do not have the correct number of drives to modify an array with Managed SEDs.

Fixed an issue in SSA Scripting where a volume creation would fail when Remote SED mode was enabled and waiting for reboot.

#### **Enhancements**

Added support for Remote Key Management of Managed SED. Added the Authority Key Identification 'security show' command in the SSA CLI for SPDM.

#### **Agentless Management Service (iLO 5) for Red Hat Enterprise Linux 7 Server**

Version: 2.7.0 (Optional)

#### **Prerequisites**

amsd only supported on HPE Gen10/Gen10 Plus Servers. amsd provides information to the iLO 5 service providing SNMP support. Requirements: Minimum iLO 5 Firmware Version = 1.1 Minimum supported OS Versions = Red Hat Enterprise Linux 7.3 Errata 3.10.0.514.6.1

#### **Fixes**

Fixed the following items:

Fix the disk location display mismatch due to ROM Specification changing on Gen10 Plus servers (HPE Agentless Management - HPE Integrated Lights-Out 5 (iLO 5) Displays Mismatched Drive Location Details on Certain Servers Running a Linux Operating System (a00126283en\_us)) Smartpqi driver does not list in AHS log has been resolved

#### **Enhancements**

The following enhancements have been implemented:

Support added for the HPE SN1700Q 64Gb 2-port Fibre Channel Host Bus Adapter

The frequency for SNMP CPQ-HOST data has been updated from 240s to 15s to support OneView display of information

Added Microchip as a supported partner to ensure proper identification of Microchip branded controllers

#### **Agentless Management Service for Microsoft Windows x64**

Version: 2.51.4.1 (Optional)

#### **Important Note!**

About installation and enablement of SMA service:

- During AMS installation in interactive mode, there is pop up message to selectively install SMA.
- If Yes is selected, SMA service will be installed and set to running state.
- If No is selected. SMA service will be installed but the service is not enabled.
- During AMS installation in silent mode, SMA is installed but the service is not enabled.
- To enable SMA service at a later time, go to the following folder: %ProgramFiles%¥OEM¥AMS¥Service¥ (Typically c:¥Program Files¥OEM¥AMS¥Service) and execute "EnableSma.bat /f"
- IMPORTANT: The SNMP service community name and permission must also be setup. This is not done by "EnableSma.bat".
- To disable SMA after it has been enabled, go to the following folder: %ProgramFiles%¥OEM¥AMS¥Service¥ (Typically c:¥Program Files¥OEM¥AMS¥Service) and execute "DisableSma.bat /f"
- After installing Windows operating system, make sure all the latest Microsoft Updates are downloaded and installed (wuapp.exe can be launched to start the update process). If this is not done, a critical error may be reported in Windows Event Log, "The Agentless Management Service terminated unexpectedly.". AMS Control Panel Applet:
- The AMS control panel applet UI is best displayed on the system when screen resolution is 1280 x 1024 pixels or higher and text size 100%.
- Test trap generated from AMS Control Panel Applet requires iL05 firmware version 2.10 and newer.
- When in iL05 high security mode (e.g. FIPS mode), MD5 authentication protocol will not be shown.

#### **Prerequisites**

The Channel Interface Driver for Windows X64 must be installed prior to this component. Microsoft SNMP Service must be enabled, if SMA (System Management Assistant) is enabled.

#### **Fixes**

- Fixed AMS crash during session communication error with iLO.
- Fixed IML missing when network status changed from disabled to enabled.
- $\cdot$  Fixed sending unsupported identify command to ODD.

#### **Enhancements**

•Supported HPE Apollo 6500 Gen10 Plus.

#### **Smart Storage Administrator (SSA) CLI for Linux 64-bit for Gen10/Gen10 Plus/Gen11 Controllers**

Version: 6.25.9.0 (Recommended)

#### **Fixes**

Fixed an issue in SSA CLI where failed drive details were shown twice in the show config output. Fixed an issue in SSA CLI where an error message was not being generated while performing an invalid modify command.

Fixed an issue in SSA CLI where the tool would display a Reboot required reason when modifying MRRS value to same value.

Fixed an issue in SSA CLI that would display an invalid error string in the show

foreignmasterkeyidentifier output with Managed SEDs.

Updated SSA CLI to not list drivetypes that do not have the correct number of drives to modify an

array with Managed SEDs.

Fixed an issue in SSA Scripting where a volume creation would fail when Remote SED mode was enabled and waiting for reboot.

#### **Enhancements**

Added support for Remote Key Management of Managed SED. Added the Authority Key Identification 'security show' command in the SSA CLI for SPDM.

#### **Smart Storage Administrator (SSA) CLI for Windows 64-bit for Gen10/Gen10 Plus/Gen11 Controllers**

Version: 6.25.9.0 (Recommended)

#### **Fixes**

Fixed an issue in SSA CLI where failed drive details were shown twice in the show config output.

Fixed an issue in SSA CLI where an error message was not being generated while performing an invalid modify command.

Fixed an issue in SSA CLI where the tool would display a Reboot required reason when modifying MRRS value to same value.

Fixed an issue in SSA CLI that would display an invalid error string in the show

foreignmasterkeyidentifier output with Managed SEDs.

Updated SSA CLI to not list drivetypes that do not have the correct number of drives to modify an array with Managed SEDs.

Fixed an issue in SSA Scripting where a volume creation would fail when Remote SED mode was enabled and waiting for reboot.

#### **Enhancements**

Added support for Remote Key Management of Managed SED.

Added the Authority Key Identification 'security show' command in the SSA CLI for SPDM.

#### **Smart Storage Administrator (SSA) for Linux 64-bit for Gen10/Gen10 Plus/Gen11 Controllers**

Version: 6.25.9.0 (Recommended)

#### **Prerequisites**

The Smart Storage Administrator for Linux requires the System Management Homepage software to be installed on the server. If the System Management Homepage software is not already installed on your server, please download it from HPE.com and install it before installing the Smart Storage Administrator for Linux.

IMPORTANT UPDATE: SSA (GUI) for Linux can now be run without requiring the System Management Homepage. SSA now supports a Local Application Mode for Linux. The System Management

Homepage is still supported, but no longer required to run the SSA GUI.

To invoke, enter the following at the command prompt:

ssa -local

The command will start SSA in a new Firefox browser window. When the browser window is

closed, SSA will automatically stop. This is only valid for the loopback interface, and not visible to external network connections.

#### **Fixes**

Updated SSA GUI to show foreign volume status as SED data are locked.

Updated SSA GUI to allow modifying the controller cache settings when foreign volumes are present with Managed SEDs.

#### **Enhancements**

Added support for Remote Key Management of Managed SED.

#### **Smart Storage Administrator (SSA) for Windows 64-bit for Gen10/Gen10 Plus/Gen11 Controllers**

Version: 6.25.9.0 (Recommended)

#### **Fixes**

- Updated SSA GUI to show foreign volume status as SED data are locked.
- Updated SSA GUI to allow modifying the controller cache settings when foreign volumes are present with Managed SEDs.

#### **Enhancements**

• Added support for Remote Key Management of Managed SED.

# **Smart Storage Administrator Diagnostic Utility (SSADU) CLI for Linux 64-bit for Gen10/Gen10 Plus/Gen11 Controllers**

Version: 6.25.9.0 (Recommended)

#### **Fixes**

Fixed an issue in SSA CLI where failed drive details were shown twice in the show config output. Fixed an issue in SSA CLI where an error message was not being generated while performing an invalid modify command.

Fixed an issue in SSA CLI where the tool would display a Reboot required reason when modifying MRRS value to same value.

Fixed an issue in SSA CLI that would display an invalid error string in the show

foreignmasterkeyidentifier output with Managed SEDs.

Updated SSA CLI to not list drivetypes that do not have the correct number of drives to modify an array with Managed SEDs.

Fixed an issue in SSA Scripting where a volume creation would fail when Remote SED mode was enabled and waiting for reboot.

#### **Enhancements**

Added support for Remote Key Management of Managed SED.

Added the Authority Key Identification 'security show' command in the SSA CLI for SPDM.

#### **Smart Storage Administrator Diagnostic Utility (SSADU) CLI for Windows 64-bit for Gen10/Gen10 Plus/Gen11**

#### **Controllers**

Version: 6.25.9.0 (Recommended)

#### **Important Note!**

This stand alone version of the Smart Storage Administrator's Diagnostic feature is available only in CLI form. For the GUI version of Diagnostic reports, please use Smart Storage Administrator (SSA).

#### **Fixes**

- Fixed an issue in SSA CLI where failed drive details were shown twice in the show config output.
- Fixed an issue in SSA CLI where an error message was not being generated while performing an invalid modify command.
- Fixed an issue in SSA CLI where the tool would display a Reboot required reason when modifying MRRS value to same value.
- Fixed an issue in SSA CLI that would display an invalid error string in the show foreignmasterkeyidentifier output with Managed SEDs.
- Updated SSA CLI to not list drivetypes that do not have the correct number of drives to modify an array with Managed SEDs.
- Fixed an issue in SSA Scripting where a volume creation would fail when Remote SED mode was enabled and waiting for reboot.

#### **Enhancements**

- Added support for Remote Key Management of Managed SED.
- Added the Authority Key Identification 'security show' command in the SSA CLI for SPDM.